# **F** true impact

# **Introduction to Social Impact Reporting**

### **Our Team**

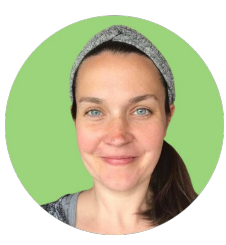

**Sara Ansell** Senior Manager of Social Impact

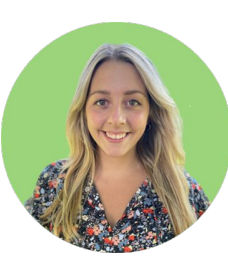

**Jessica Fischer** Social Impact Specialist

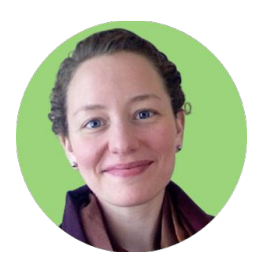

#### **Sadie Miller** Director of Social Impact

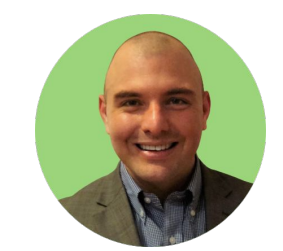

**Mike Scarpa** Manager of Social Impact

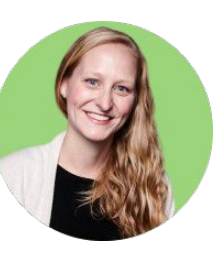

**Chelsea Takamine** Manager of Social Impact

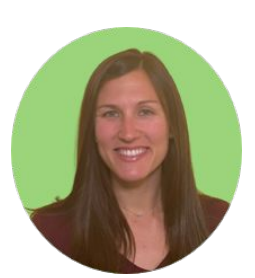

**Danielle DeLisle** Manager of Social Impact

# **Our Approach**

What are the benefits to funders?

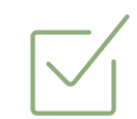

### **Communicating Impact**

- Standardized indicators
- Best available data
- Claim of impact

#### **More Support** $x =$

# **Our Approach**

What are the benefits to nonprofits?

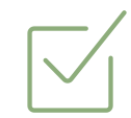

#### **Comprehensive and Concise**

• Use logic model template to forecast and report to your end outcomes using best available data

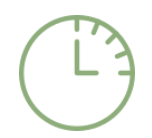

#### **Credible and Shareable**

- Share success stories and lessons learned
- Share with other stakeholders

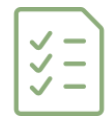

#### **Simple and Supported**

• Step-by-step guidance, custom feedback, and easy cloning

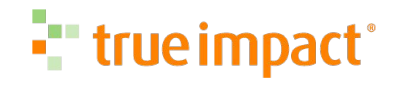

## **Reporting Sections**

Consider time blocking each section to keep your reporting to a two hour effort.

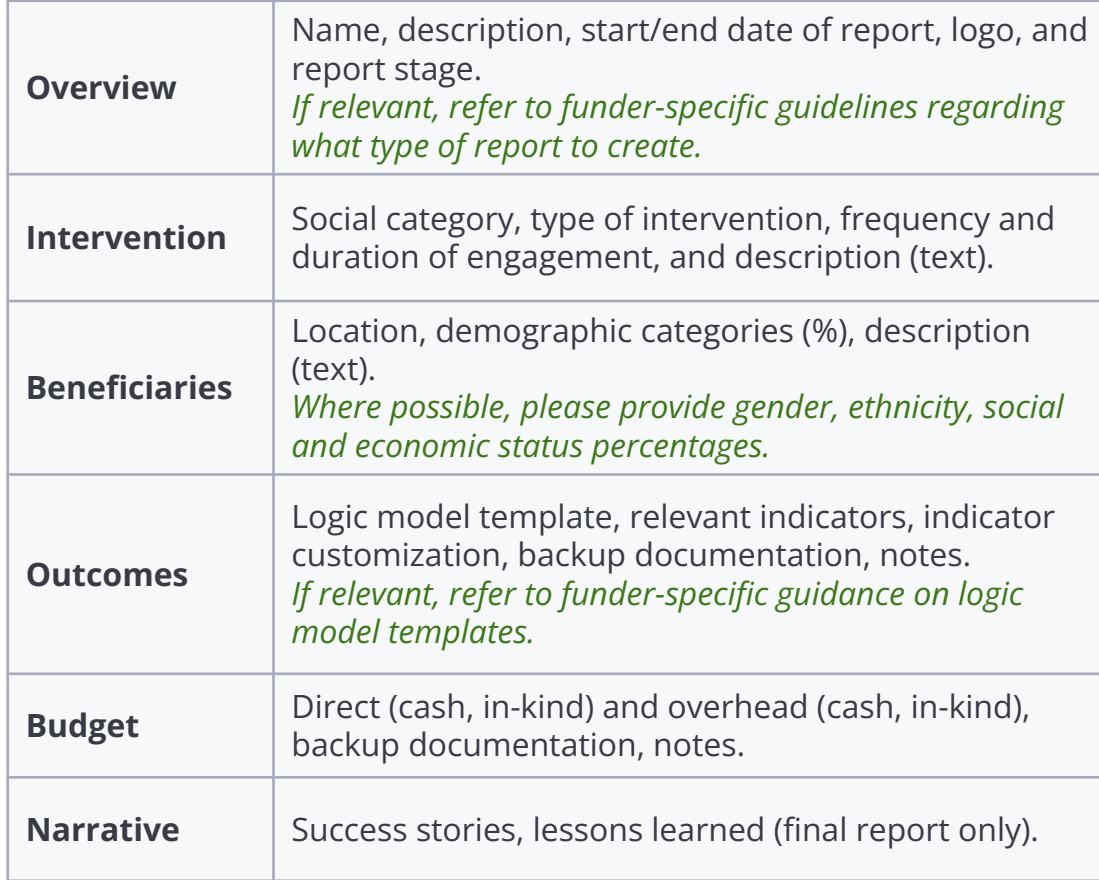

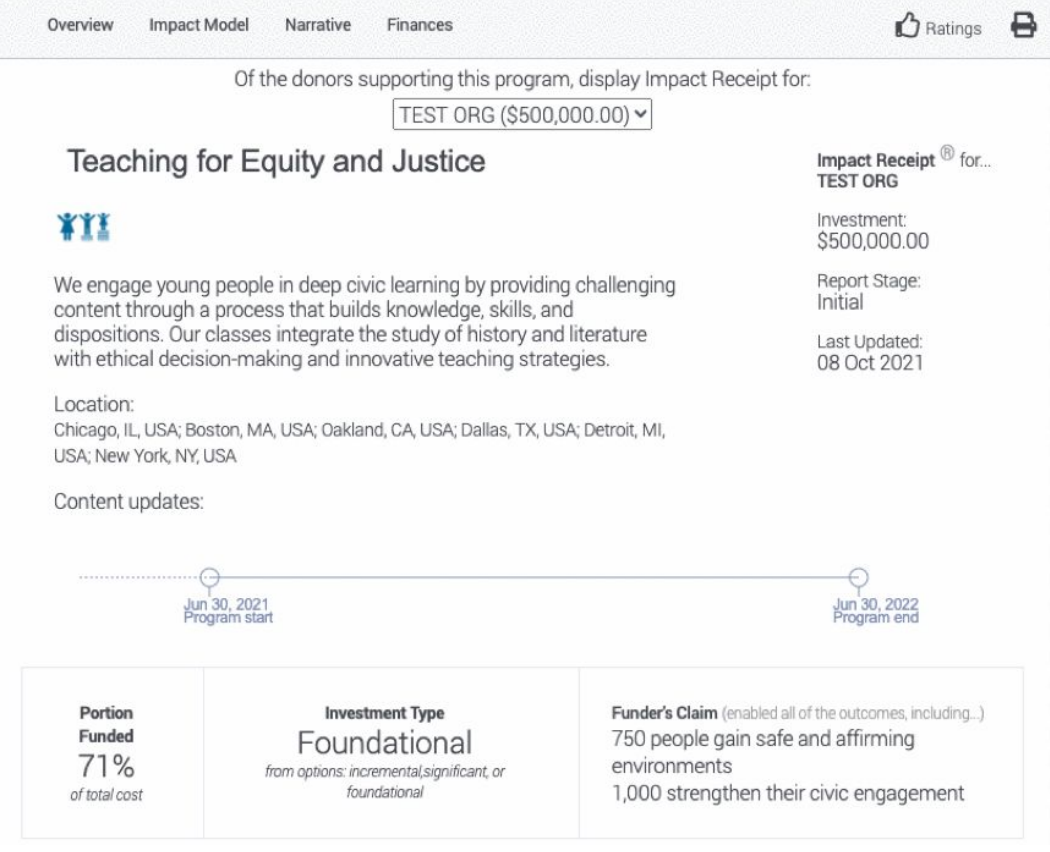

### **True Impact Reporting Process**

#### **Initial / Interim Forecast**

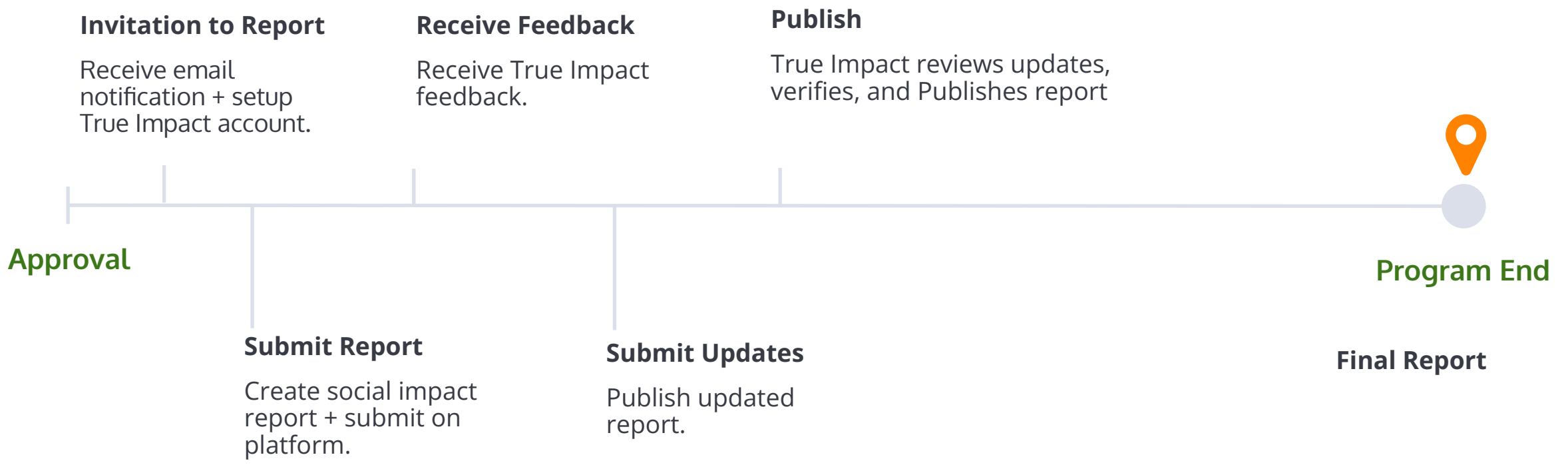

### "true impact"

# **Creating an Account & Allocating Investment**

## **Use Credentials Shared Via Email**

Use credentials in the invitation to create your account or login to an existing account.

This is your invitation to create an account at [www.trueimpact.com/signup](http://www.trueimpact.com/signup), or log into your existing account at [www.trueimpact.com/login](http://www.trueimpact.com/login). Note that you are the only one from your organization who has received this notification email.

Please report on your program's targets or actual outcomes for the following investment:

Organization: Program:

Investment:

#### **Step One: Initial Social Impact Report**

- Create a new True Impact reporting account at [www.trueimpact.com/signup](http://www.trueimpact.com/signup) to accept the investment and create a new report. When reporting or projecting your outcomes, you will be asked to define both your outcome goals and your measurement plans to track progress towards those goals. These initial outcome projections will be saved in your report as a forecast.
- Within approximately one week of submitting your draft Initial Report, you will receive feedback on your forecast from True Impact.
- Upon receipt of our feedback, you'll have five days to update your initial report. Once you've updated your initial report with our feedback, your initial report will be shared with your funder.

#### **Step Two: Final Social Impact Report**

• 30 days following the completion of your grant agreement or report period, please update your initial report with final results. This update will be your final report.

If you have any questions during the final reporting process, I'm here to help.

#### true impact

# **Sign Up or Login**

Use credentials in the invitation to create your account or login to an existing account.

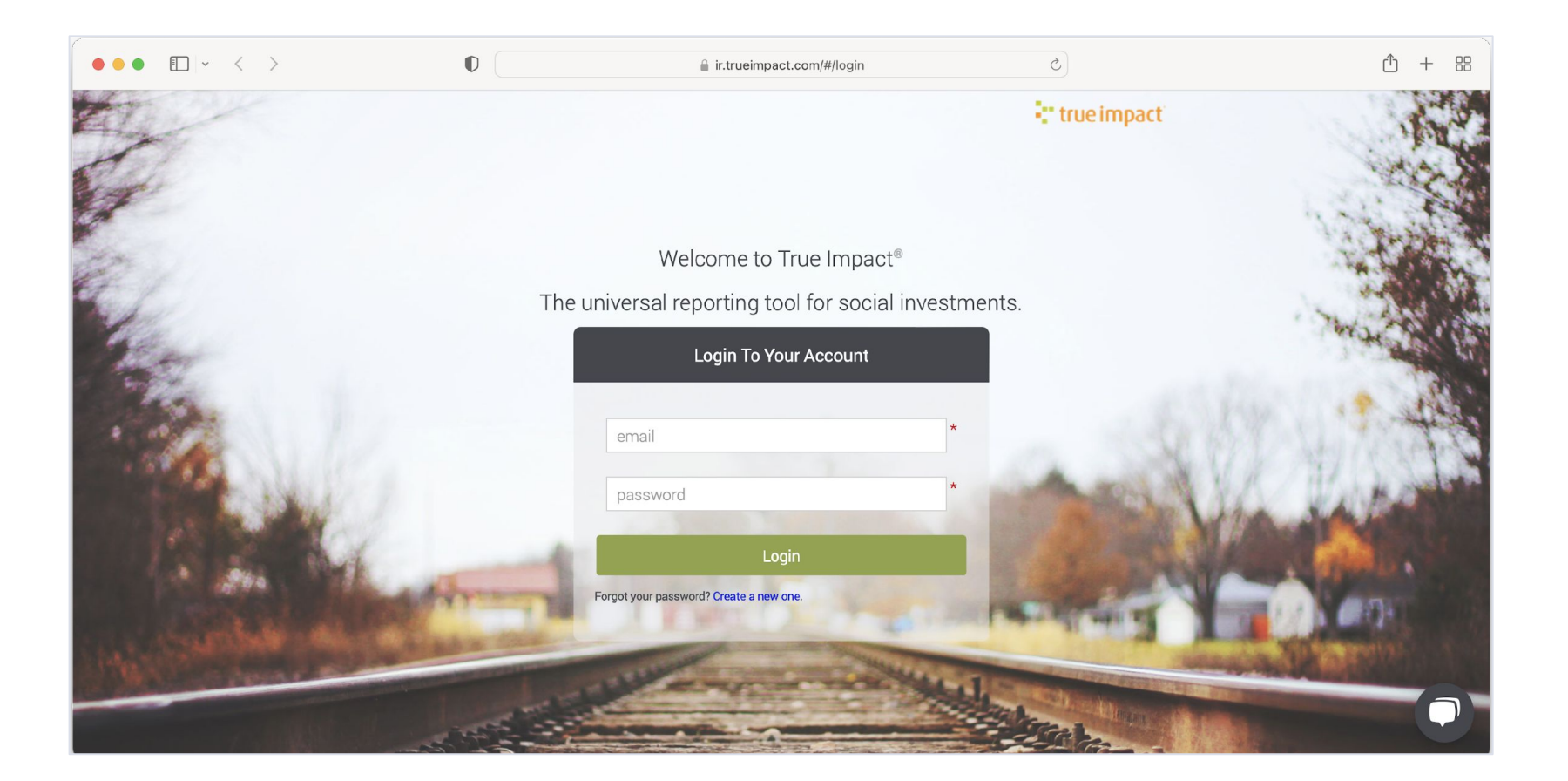

### **Add Users**

Add additional users once the account is created, or share a PDF with your team and stakeholders.

#### **Share the account**

- In Left navigation bar, click ACCOUNT
- Click Manager Users
- Click + Add User button
- Include collaborators

#### **Share a PDF**

- In Left navigation bar, click Investments
- Click on print icon to print your report

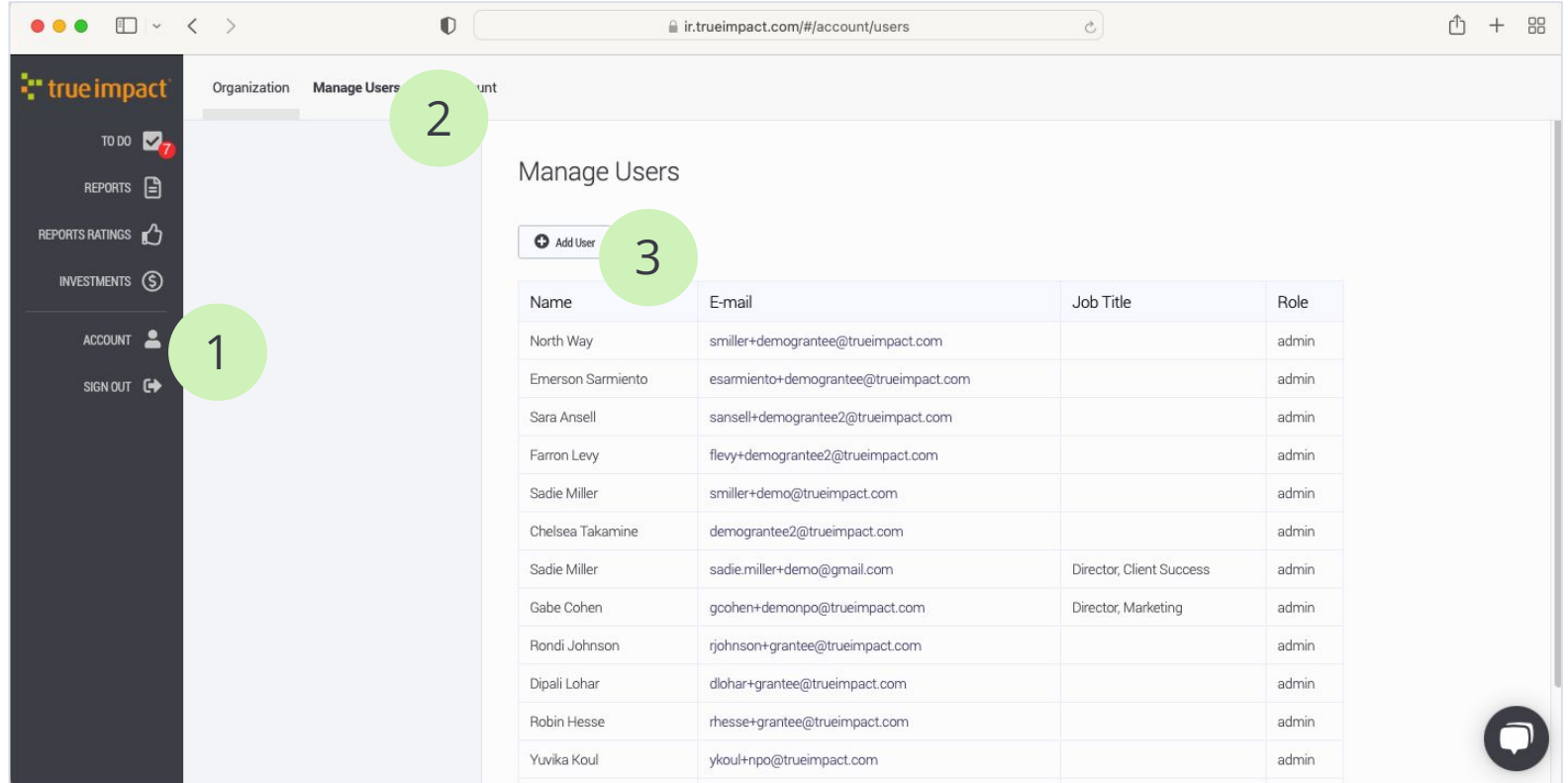

### **Allocate the Investment**

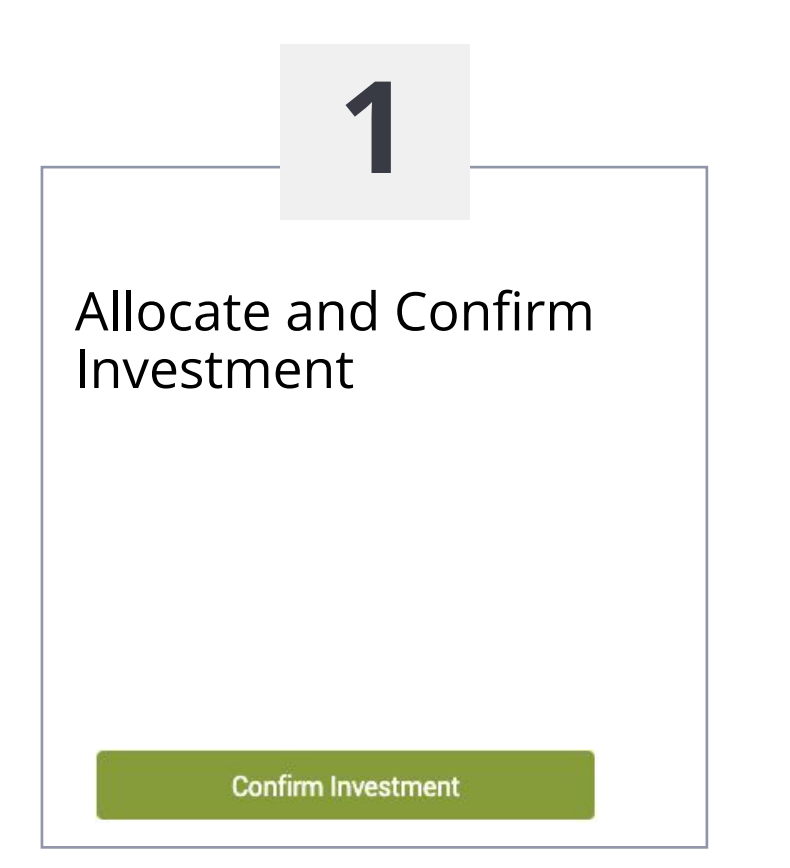

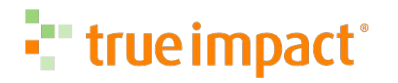

### **Allocate the Investment**

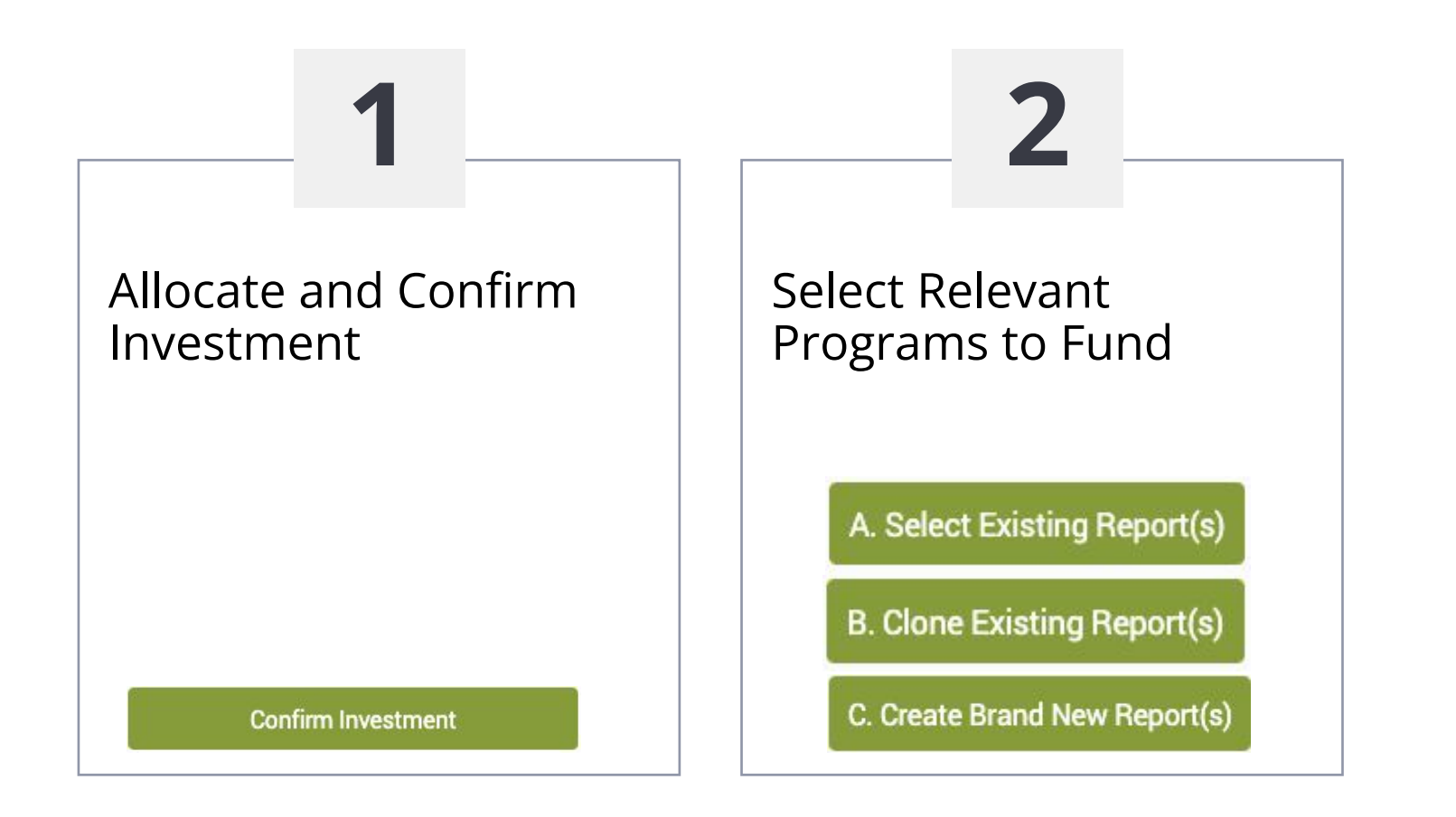

### **Allocate the Investment**

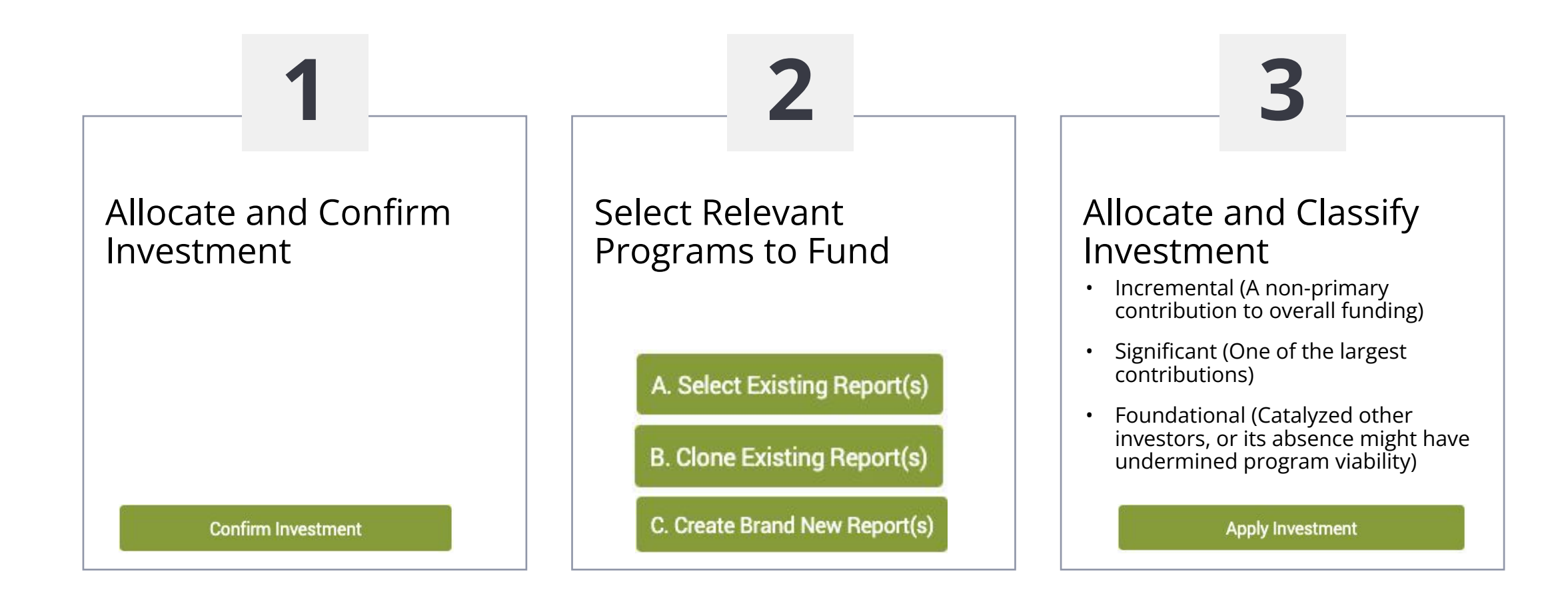

#### "true impact"

### **Cloning a Previous Report**

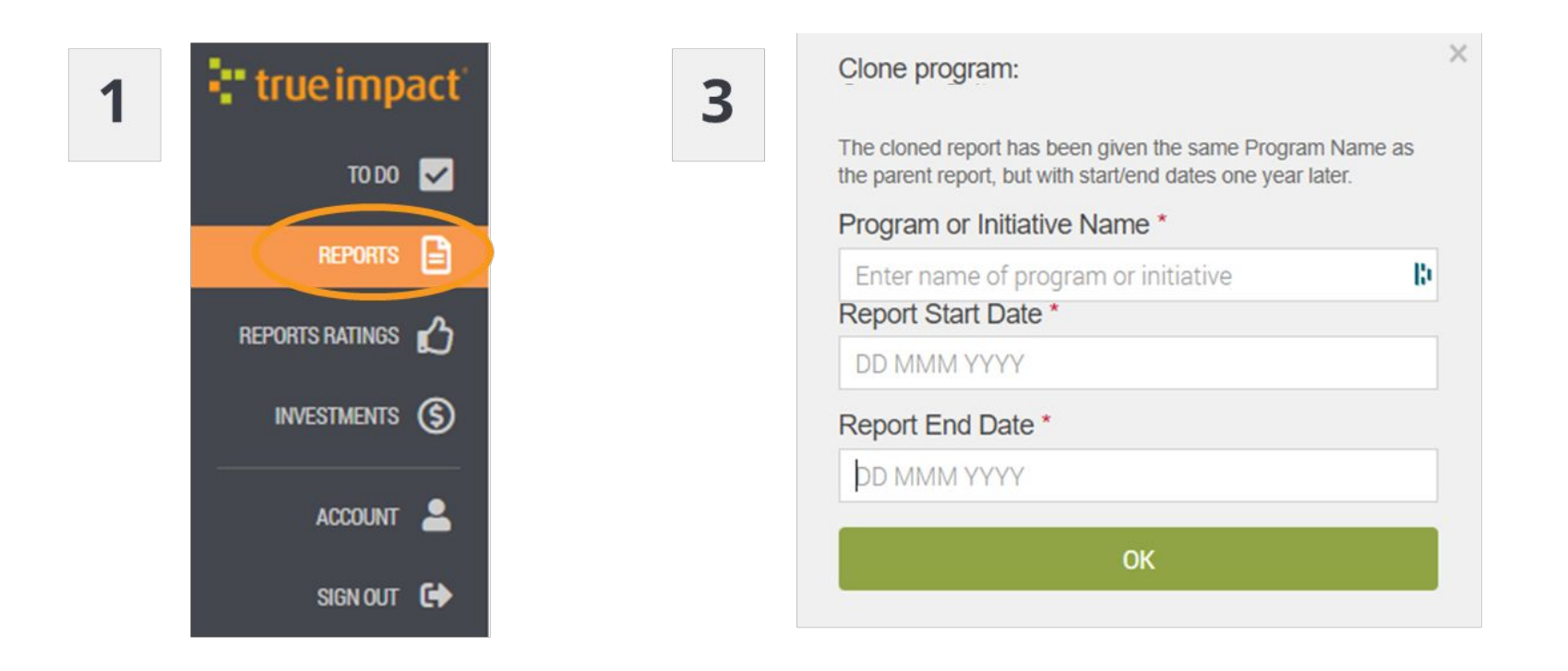

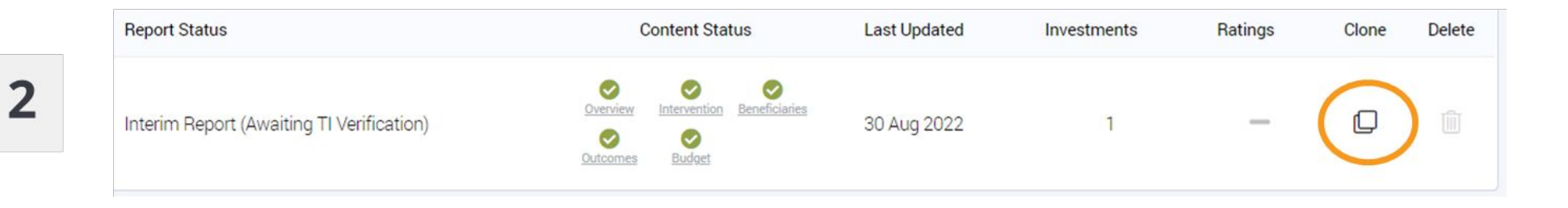

#### - true impact

### **Update Your Report**

Your new report shows up in Reports to be submitted or published.

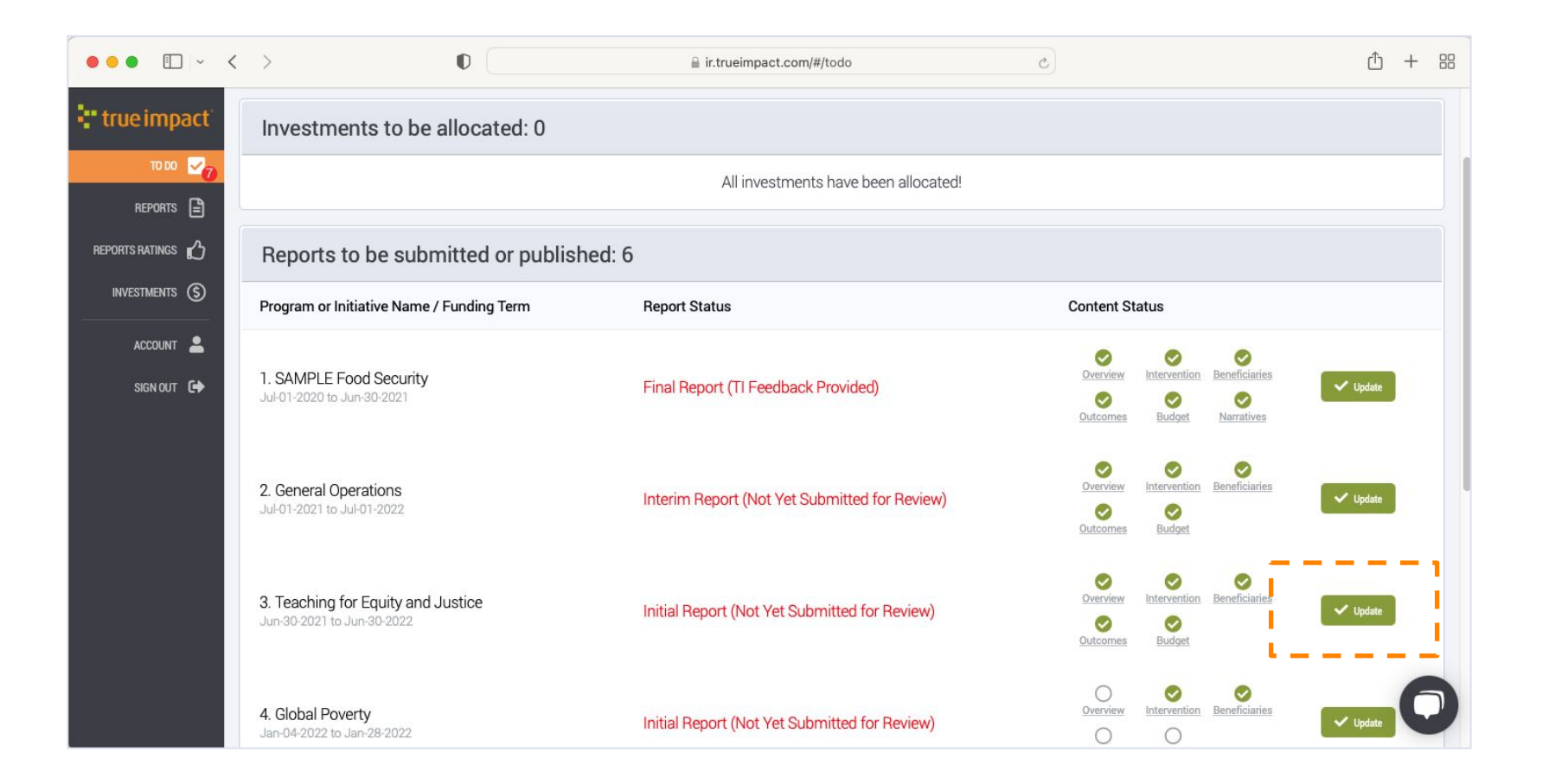

# **Submitting a Report**

### **Describe Your Program**

Name and describe the program.

- If this is a *gala, luncheon, or general operations grant*, report on your total programmatic efforts.
- If this is a *convention*, describe the event and its outcomes on participants and organizations.

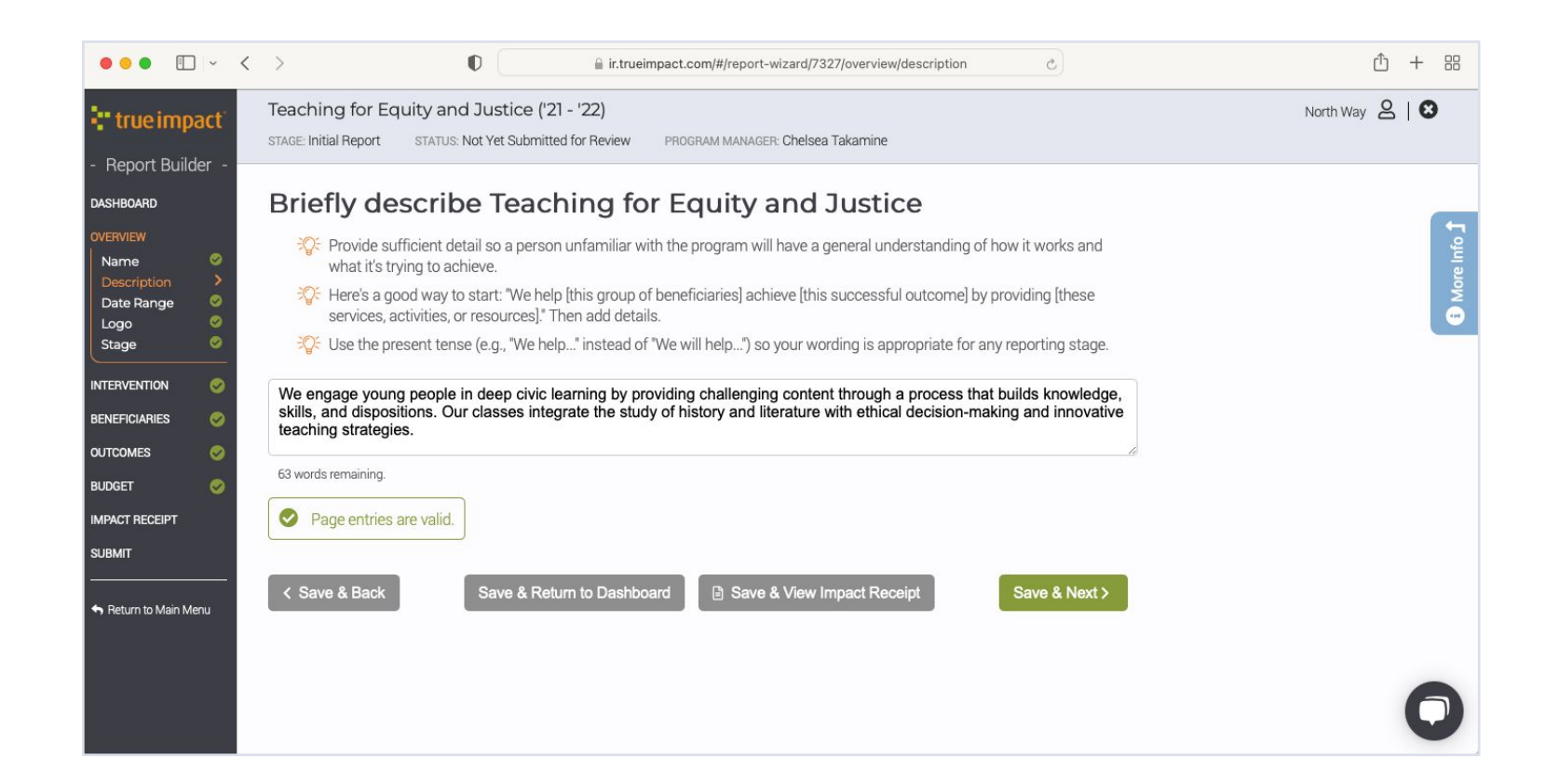

#### **T** true impact

### **Include Program Implementation Dates**

Consider the report date range as bookends of your report.

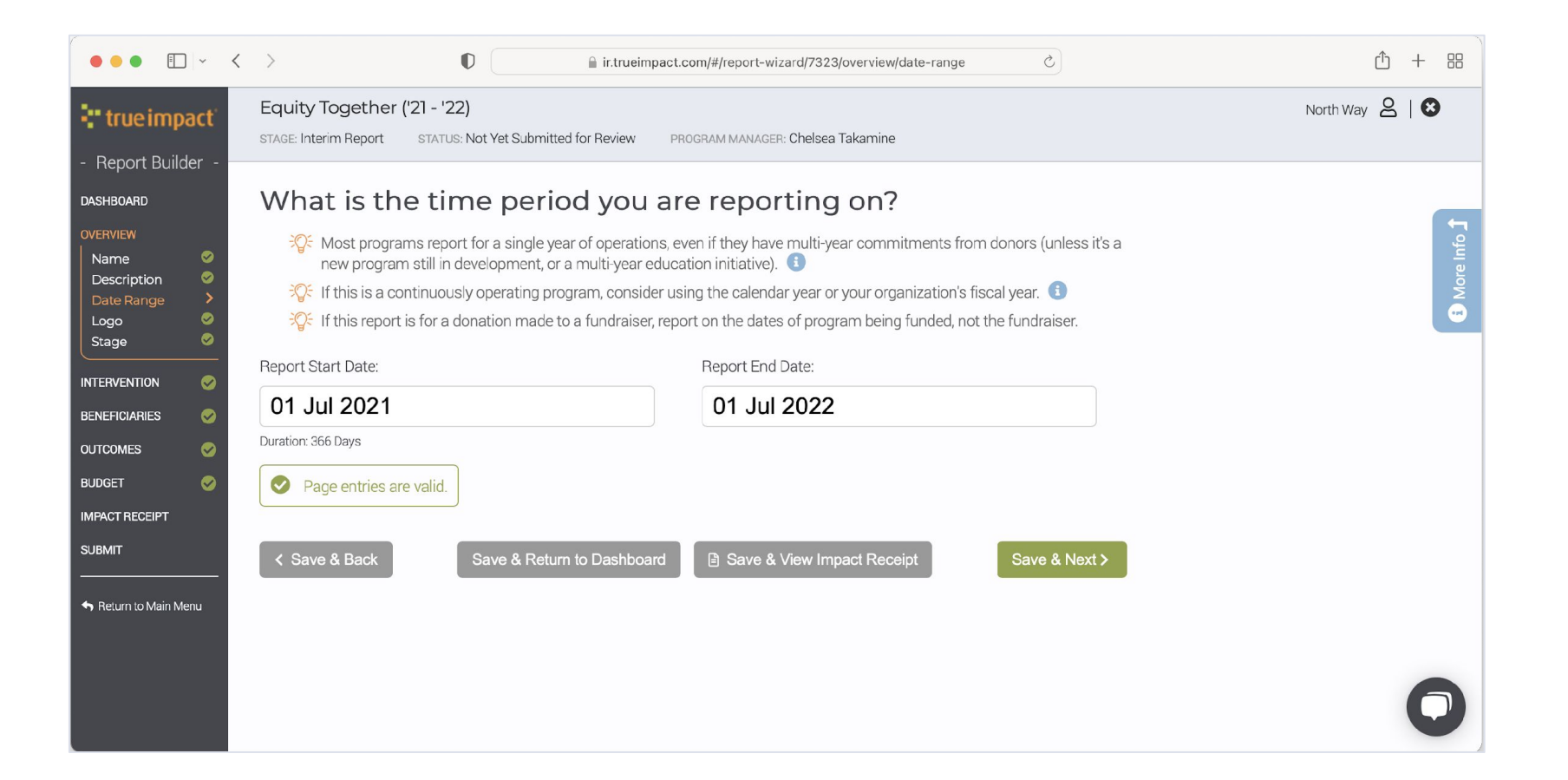

#### **.** true impact

# **Add a Small Logo**

#### Twitter logos work great!

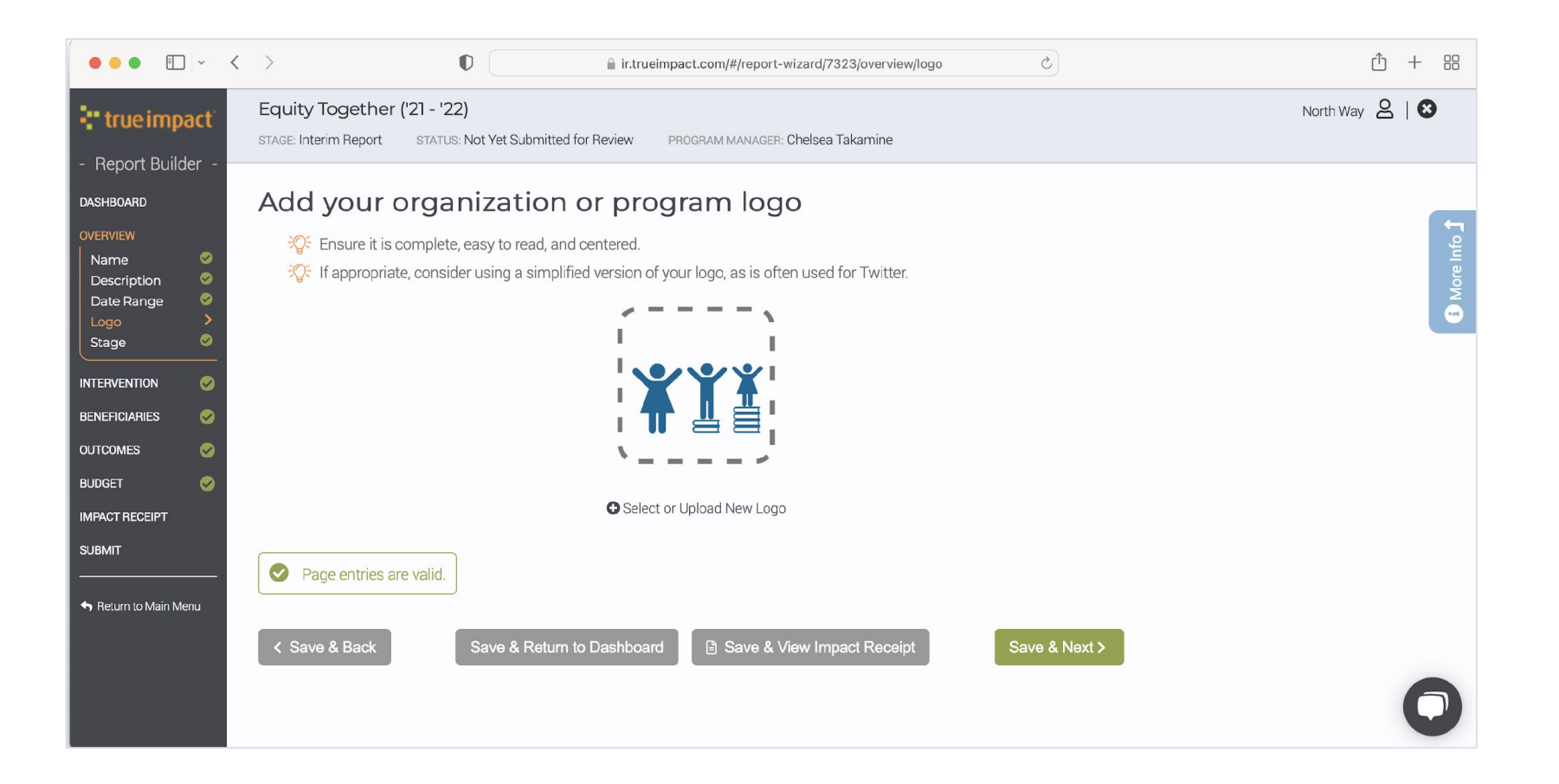

## **Select Your Implementation Stage**

Select the current stage of your program.

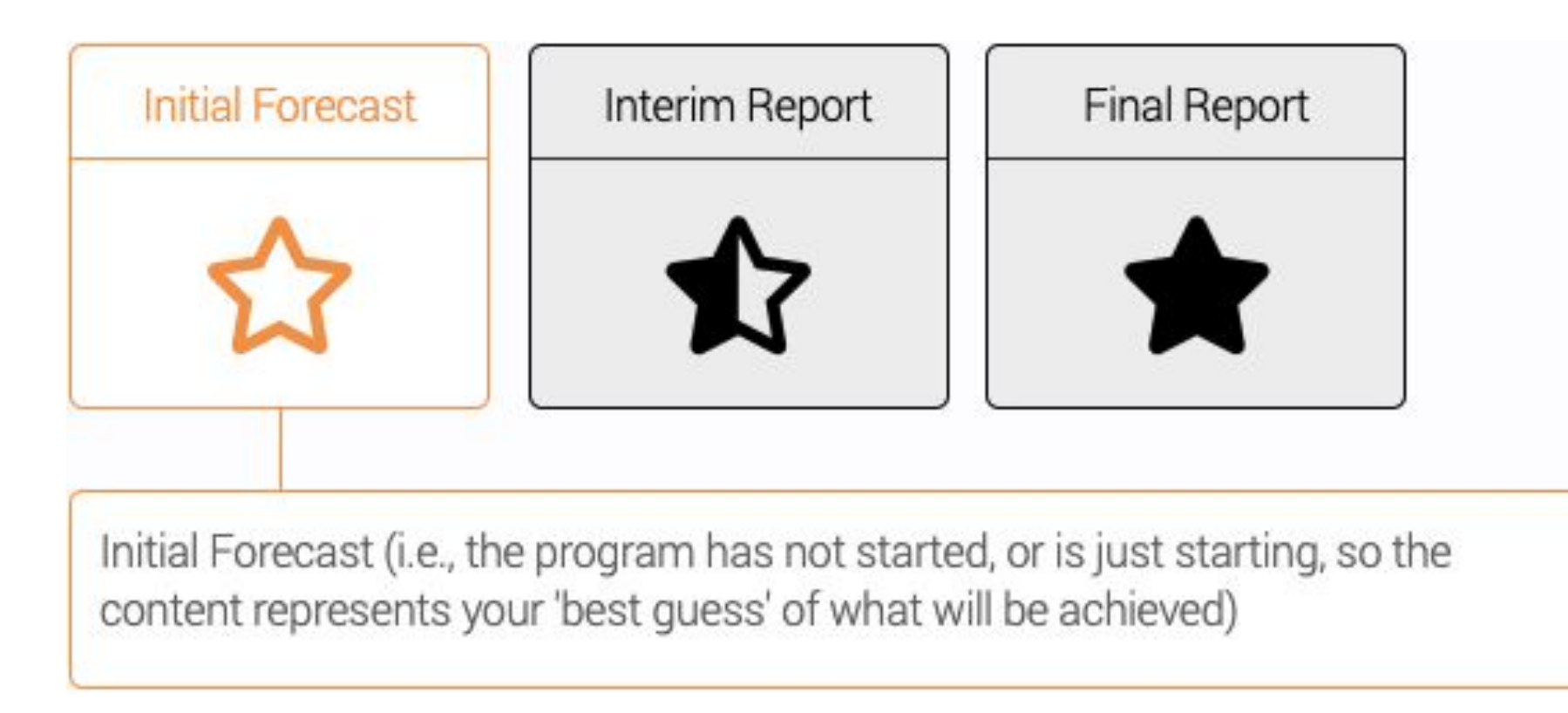

#### "true impact

## **Select Your Implementation Stage**

Select the current stage of your program.

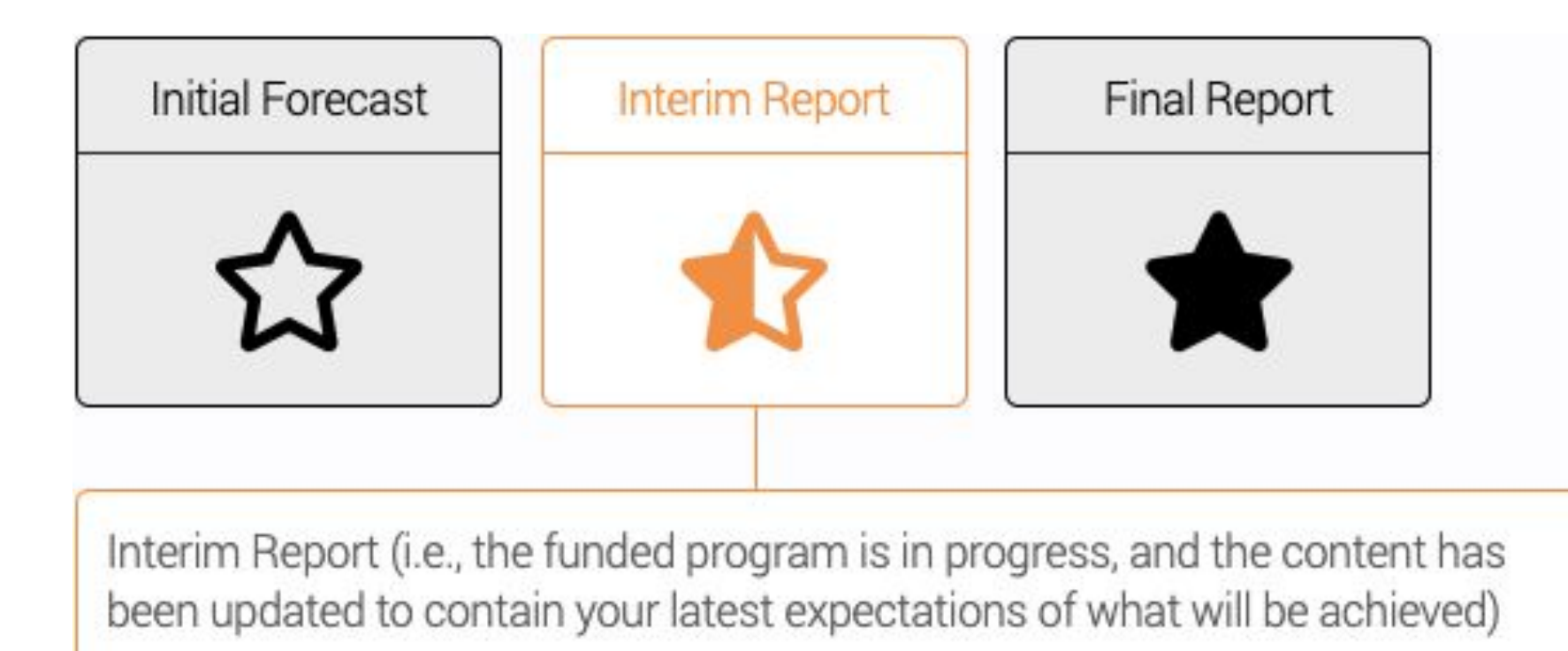

#### "true impact

# **Select Your Implementation Stage**

Select the current stage of your program.

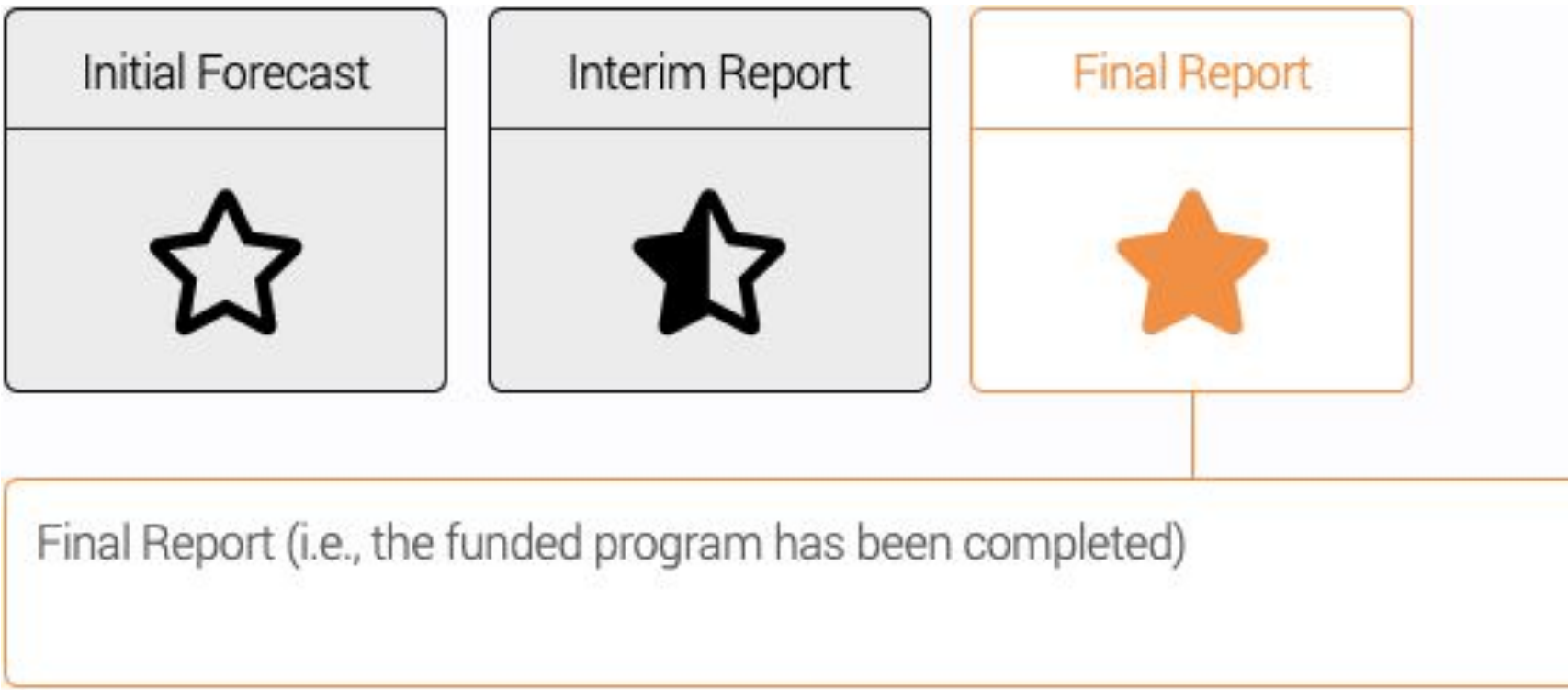

# **What do you do?**

Select your cause, intervention approach, duration and intensity, and program details.

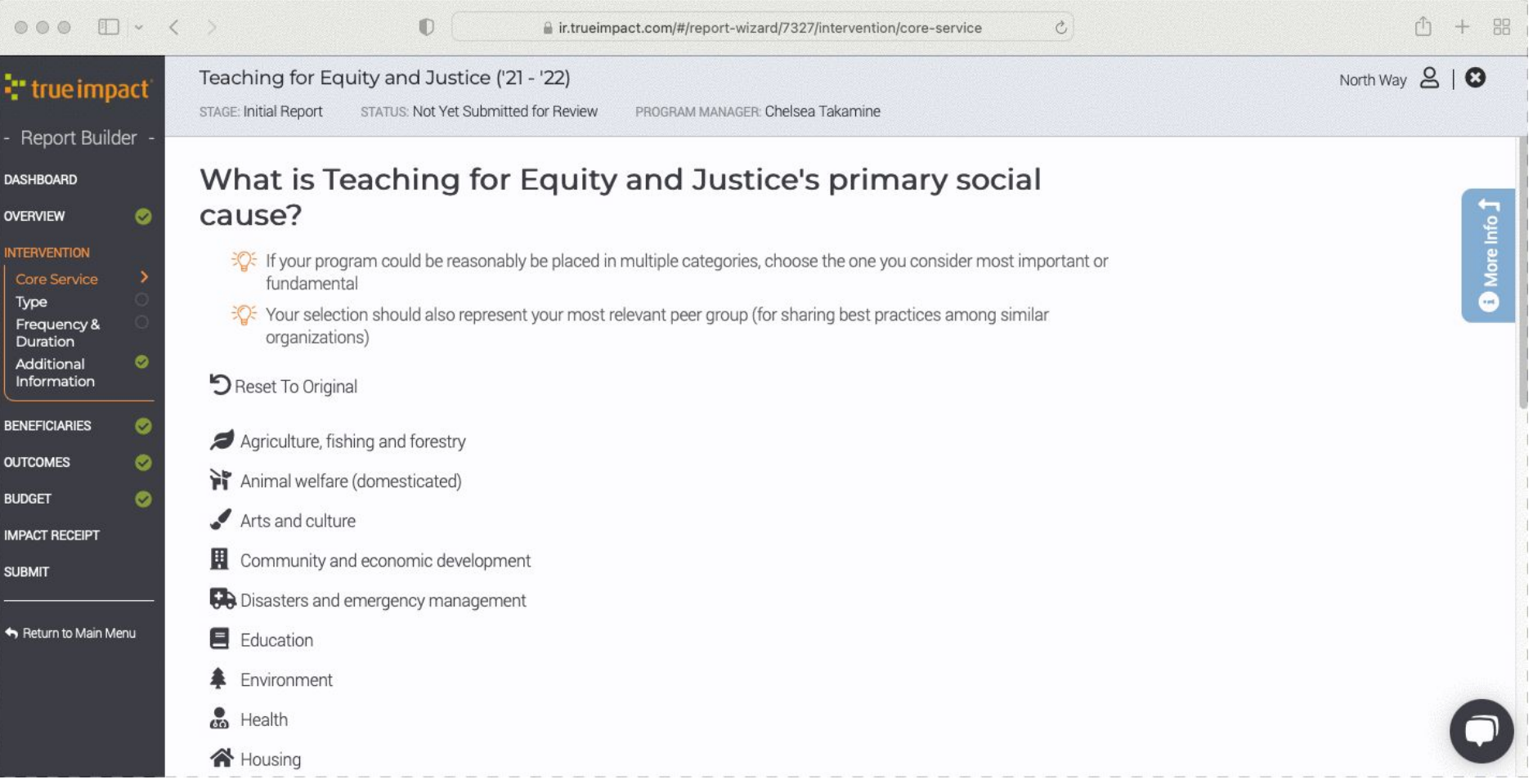

### - true impact

### **Where do you serve?**

Identify your program locations.

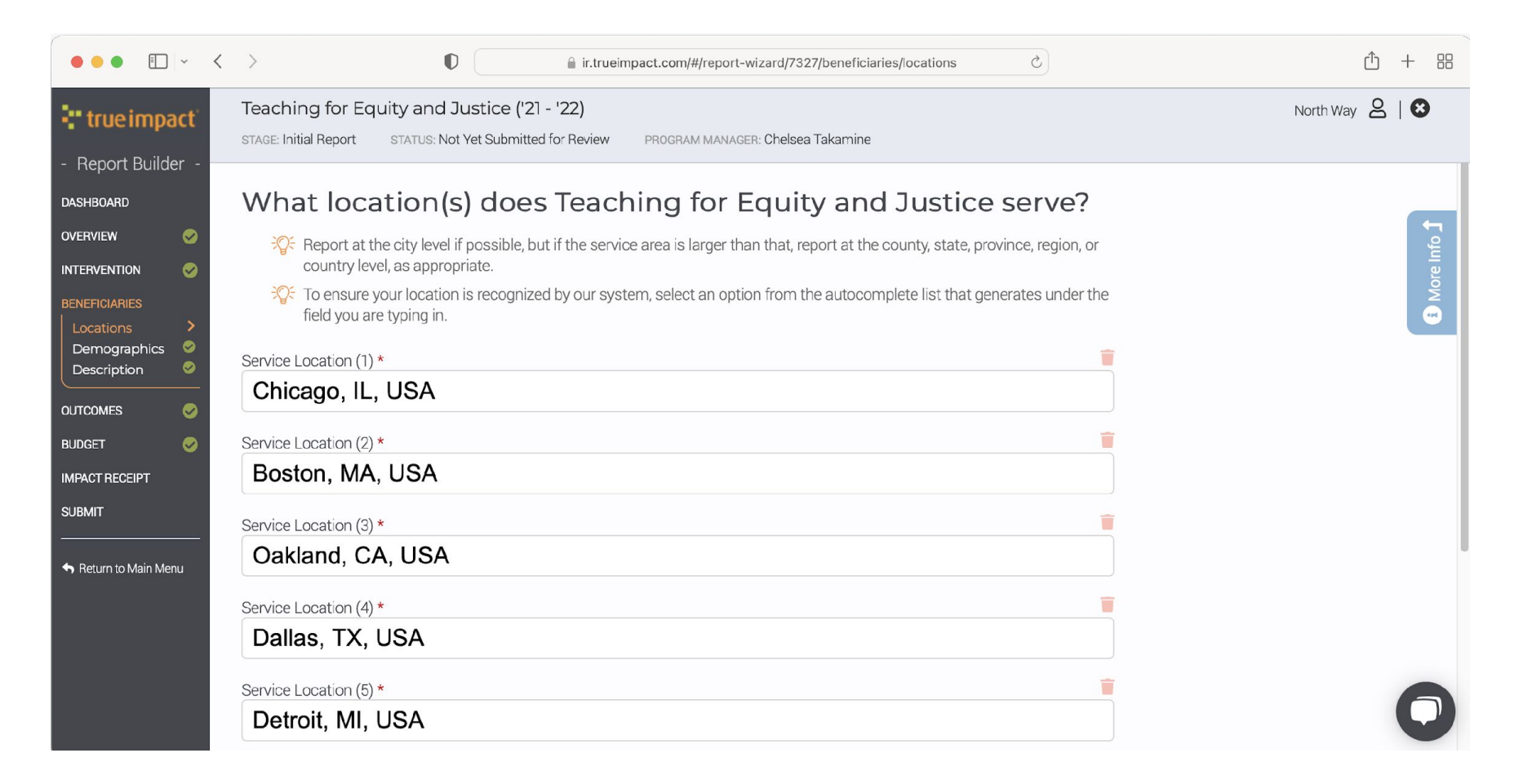

### **E** true impact

# **Who benefits from your work?**

Select all relevant demographic categories.

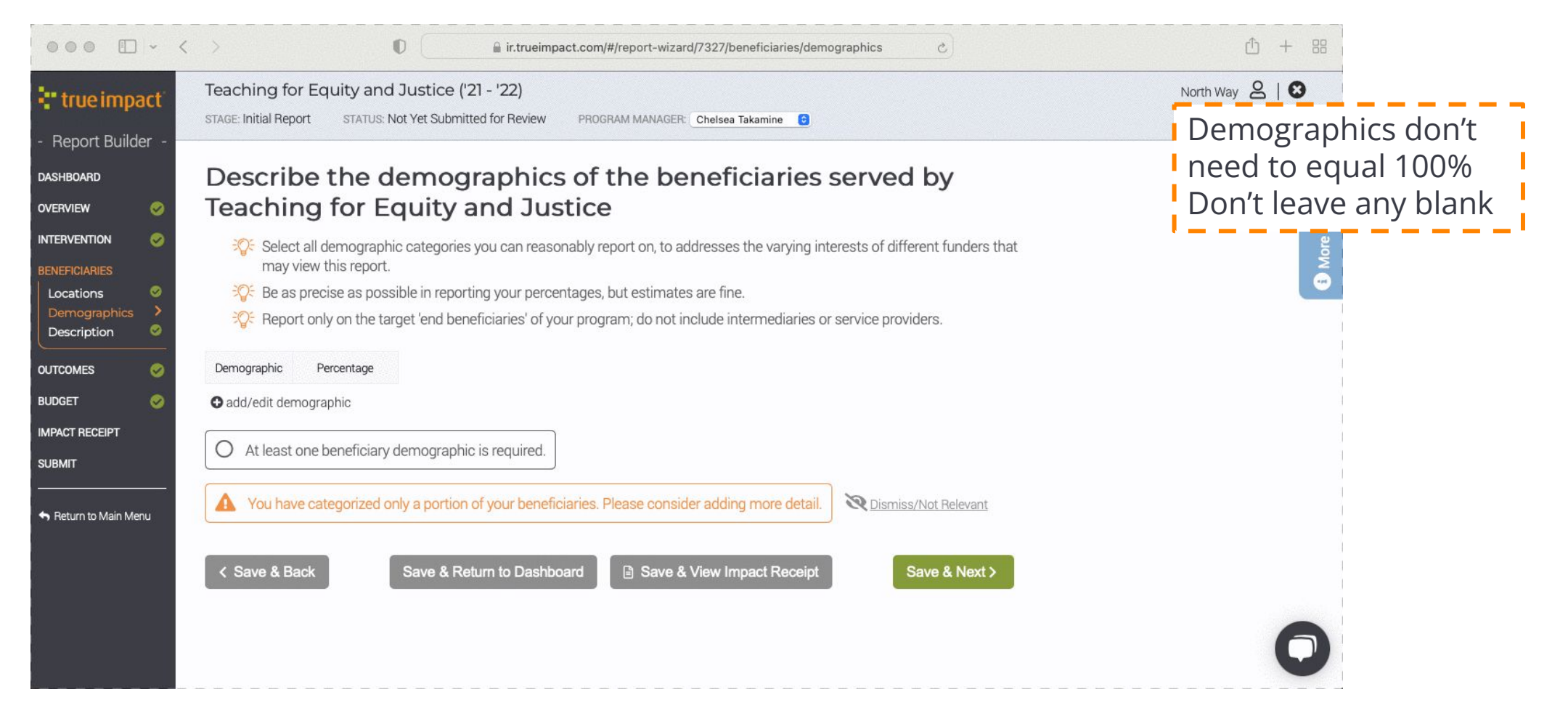

## **Who benefits from your work?**

Add any notes relevant to your beneficiaries, and dismiss alerts if not relevant.

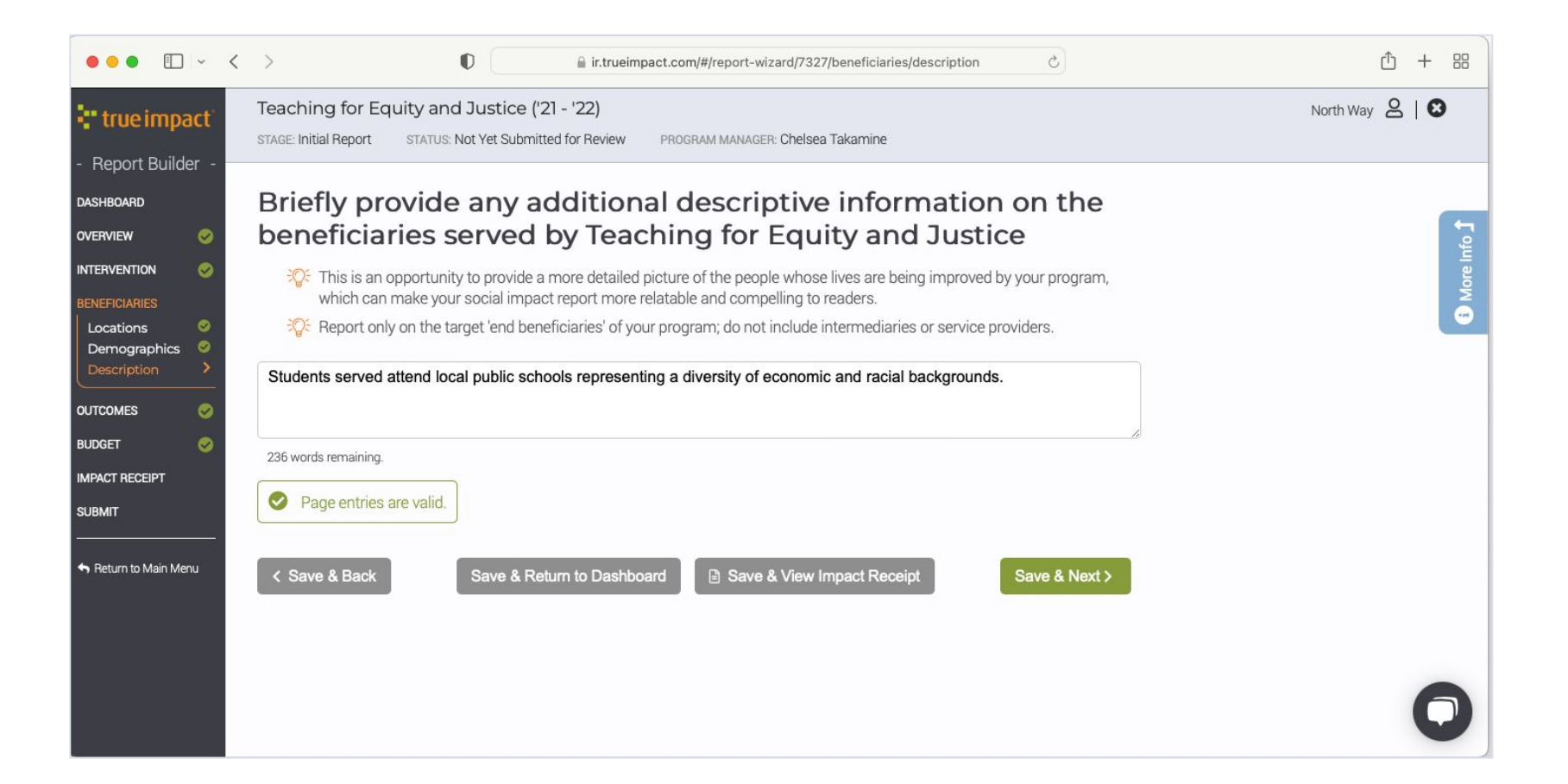

#### **T** true impact

# **Our Logic Model Approach**

True Impact uses a 5 stage logic model to define success and measure outcomes.

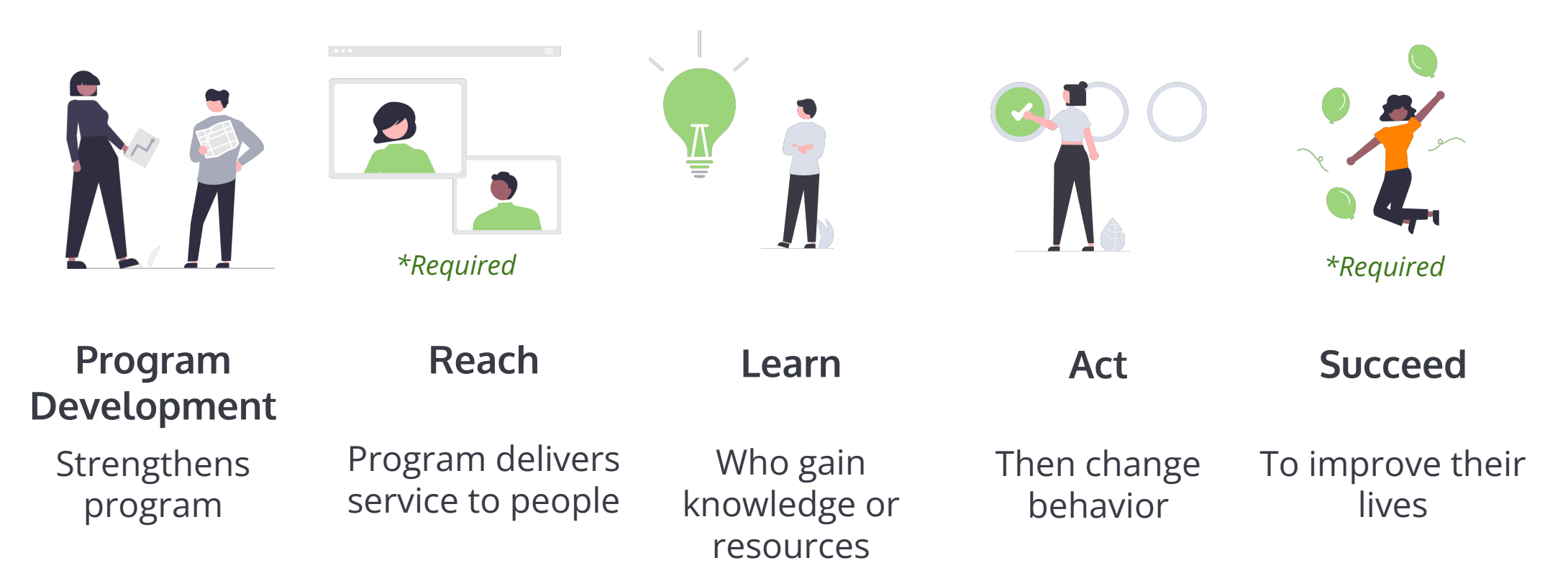

#### true impact<sup>®</sup>

## **Logic Model Example**

Consider how the model could be used for program focusing on **social emotional learning.**

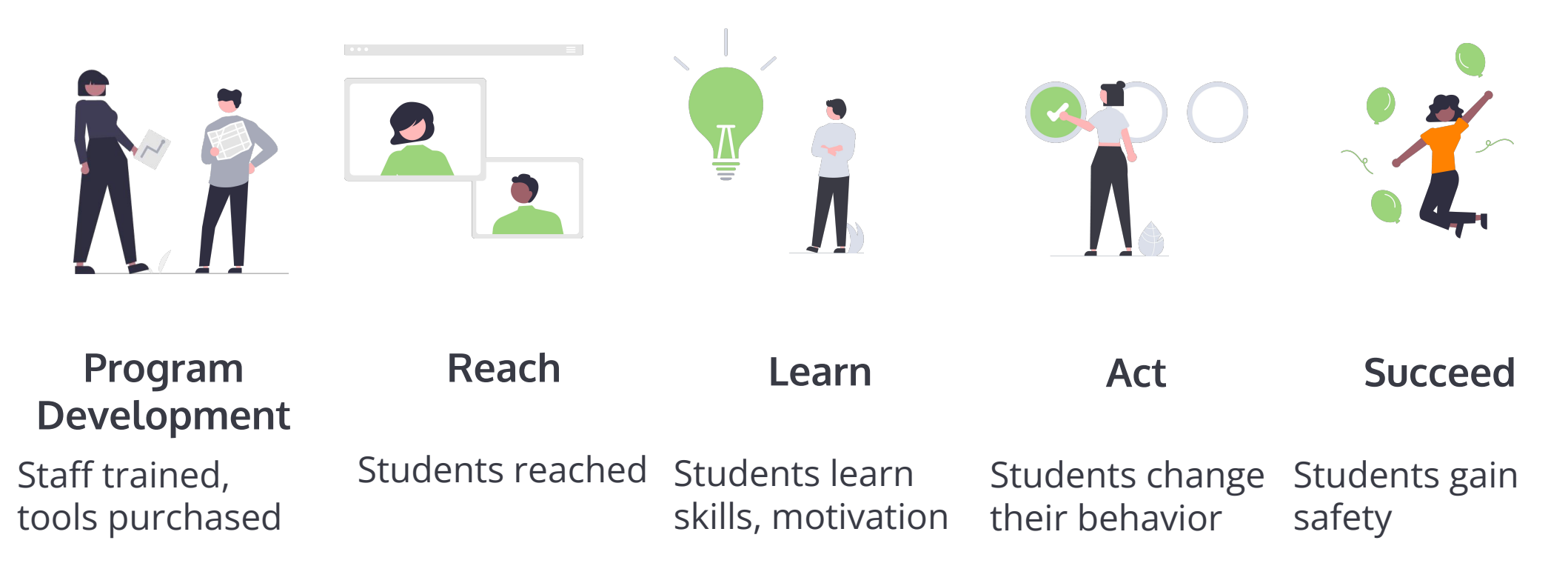

#### true impact®

# **Select Your Logic Model**

Select the most appropriate model to align with your program approach.

#### **Key steps in the outcomes section**

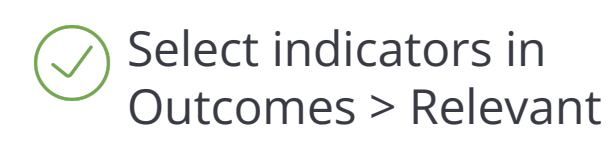

- Define threshold of success
- Define measurement approach

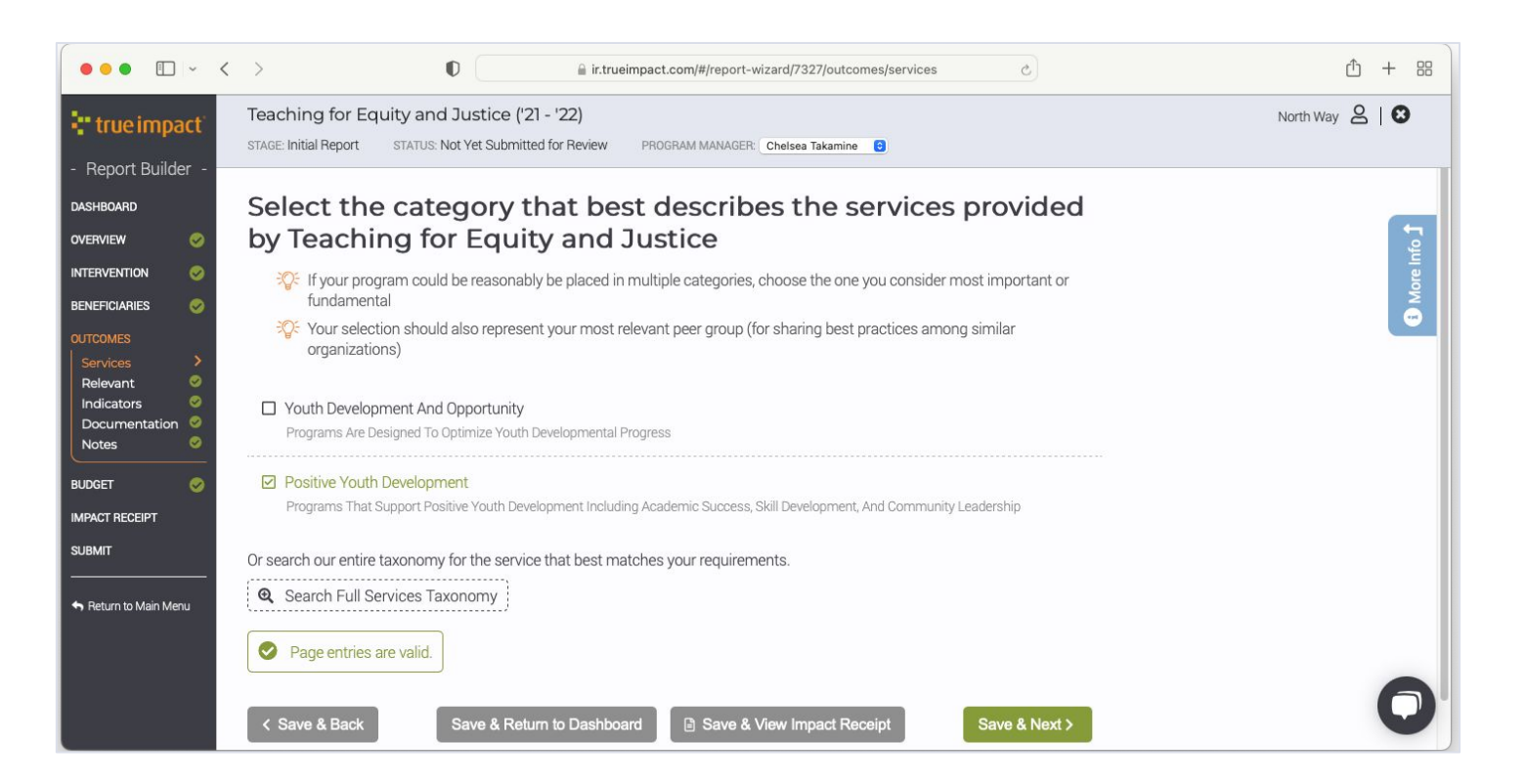

### "true impact

### **Select Program Development Indicators**

This includes new policies, programs, resources developed, or collaborations expanded.

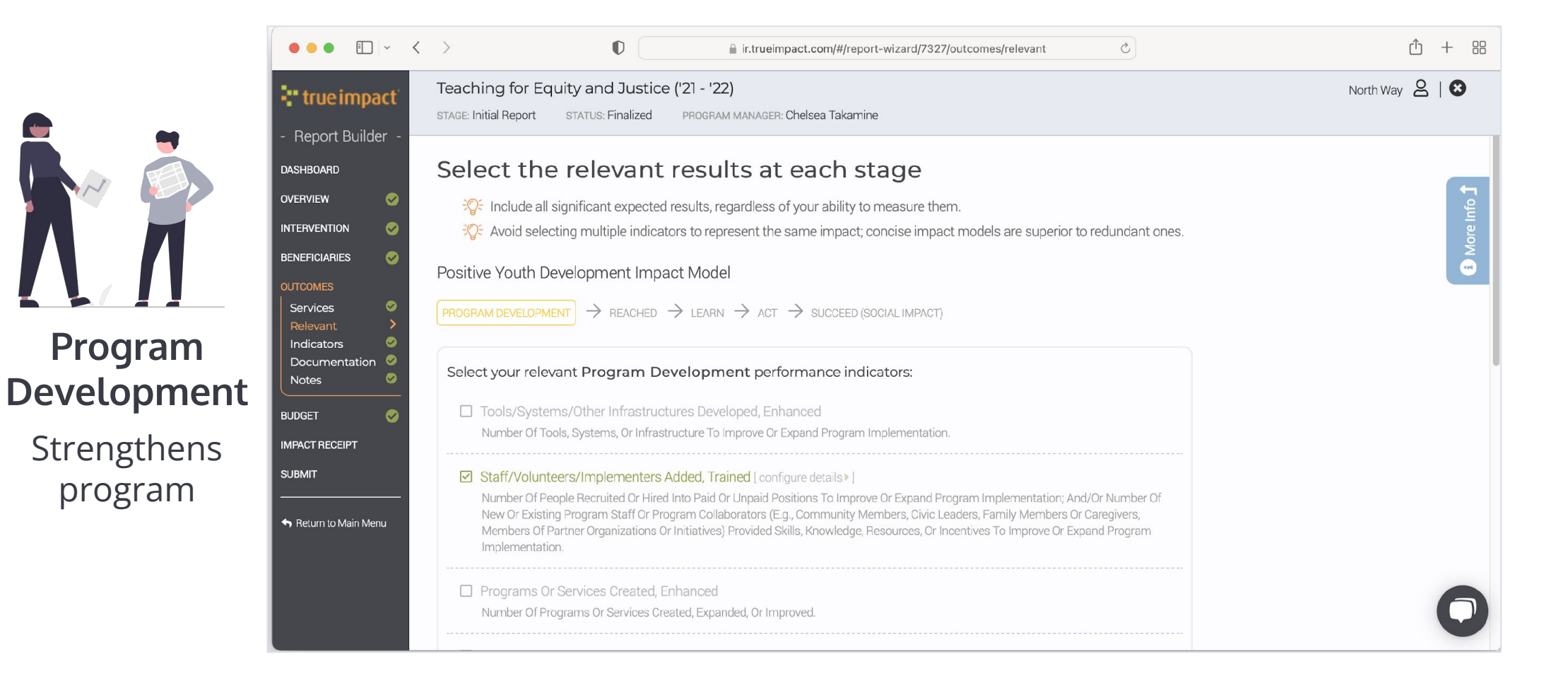

#### true impact

### **Select Reach Indicator**

The number of people who are served or participate.

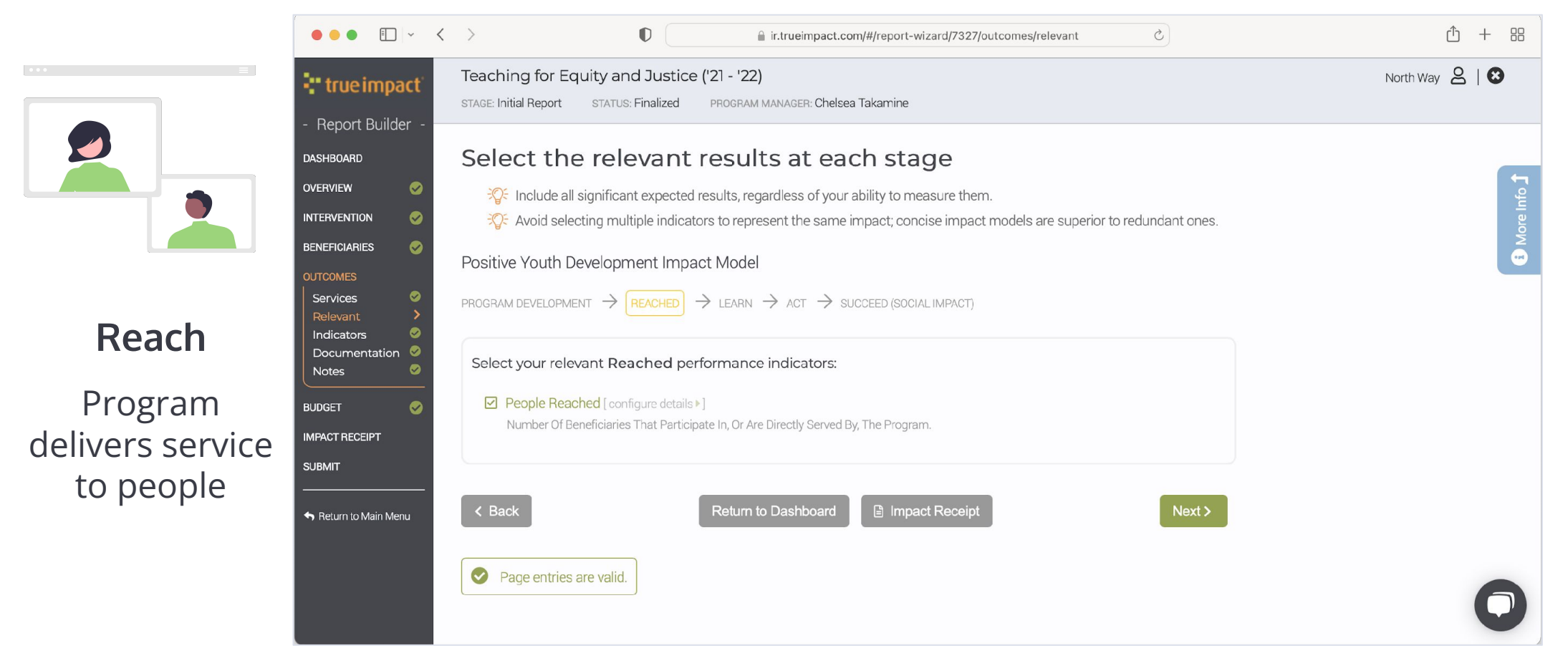

### **T** true impact

## **Select Learn Indicator (if relevant)**

The number of people who gain the skills, knowledge, or access to improve their wellbeing.

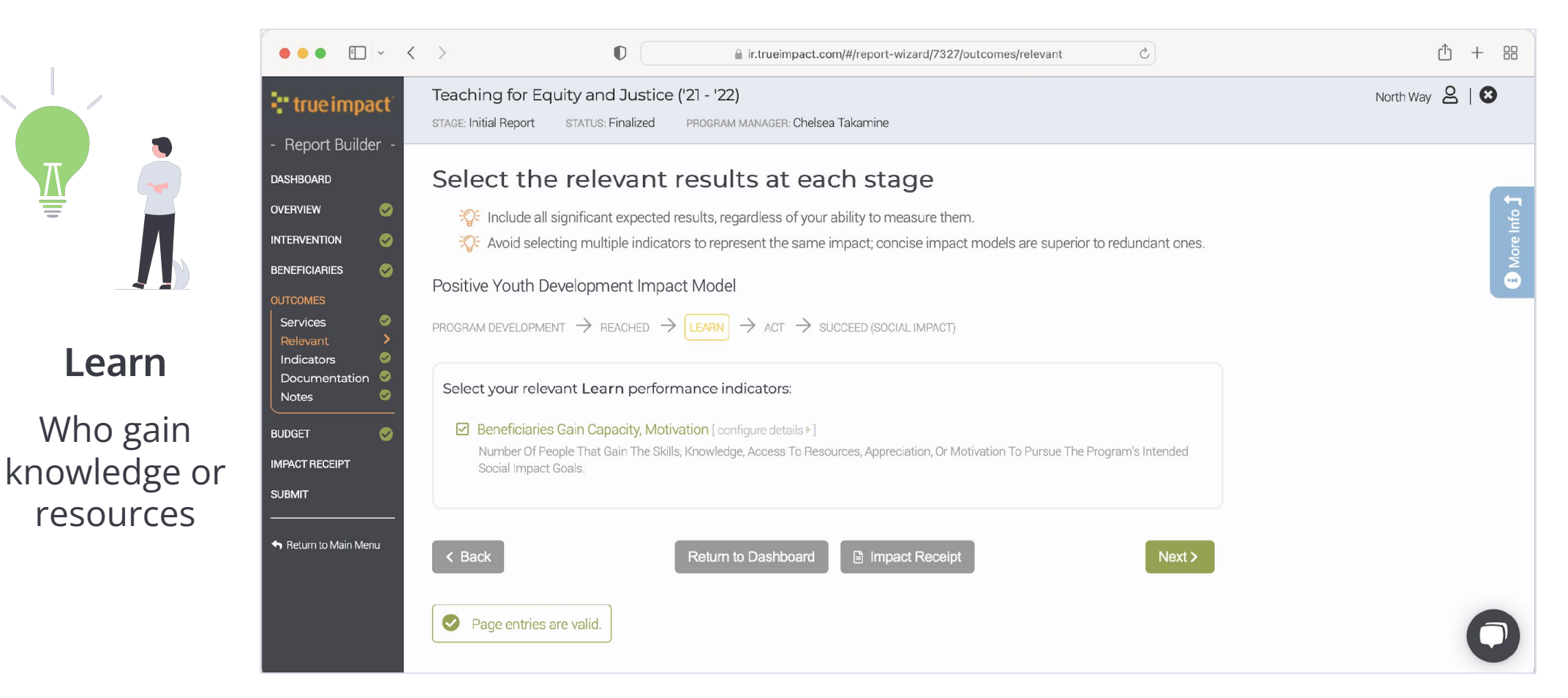

#### •" true impact

### **Select Act Indicator (if relevant)**

The number of people who take action or change behavior to improve their wellbeing.

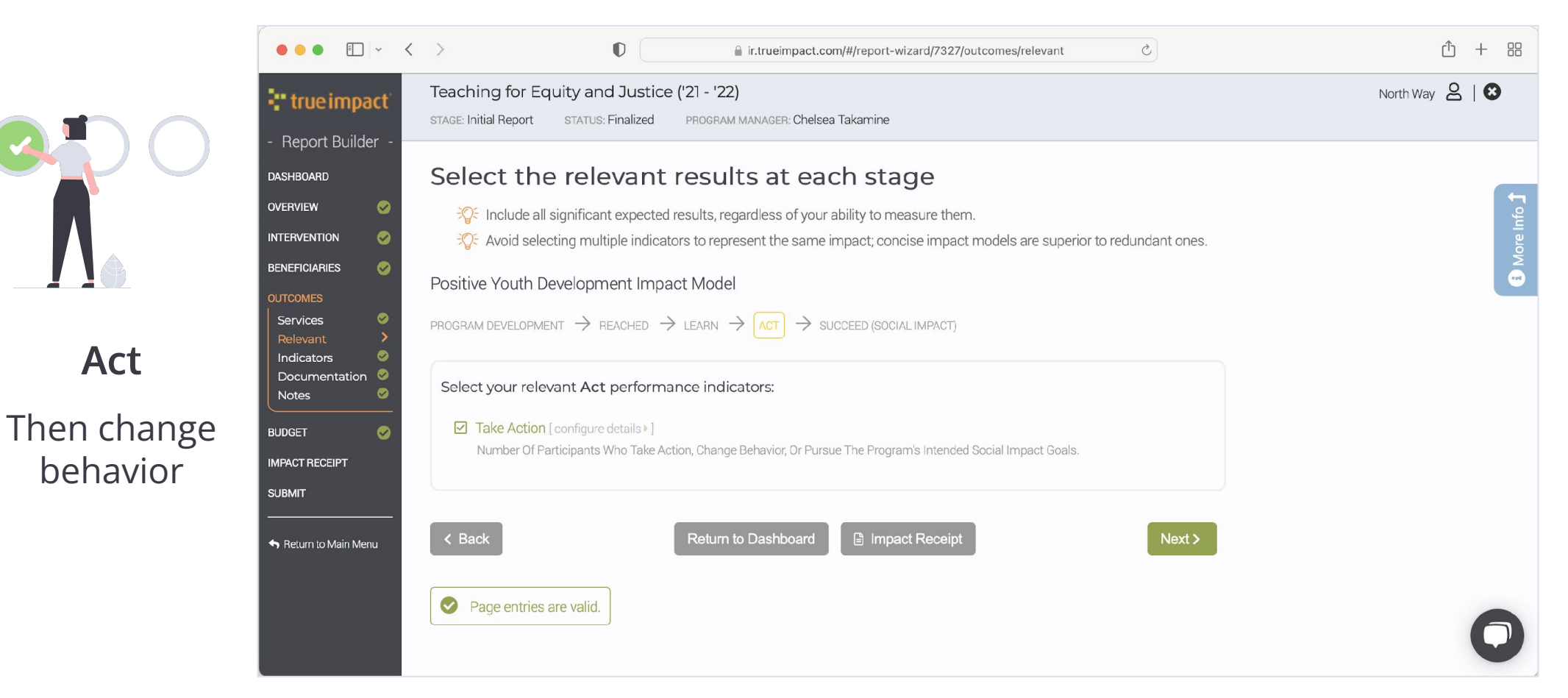

### " true impact

### **Select Success Indicators**

The number of people who success or gain health, safety, wellbeing.

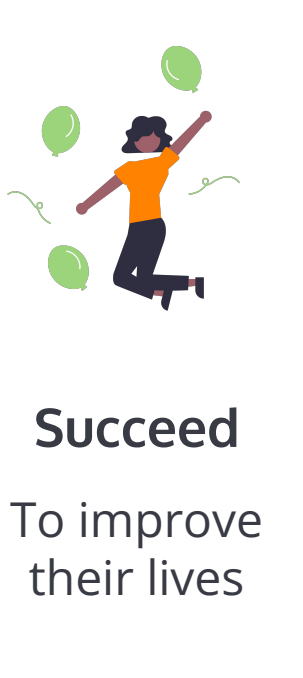

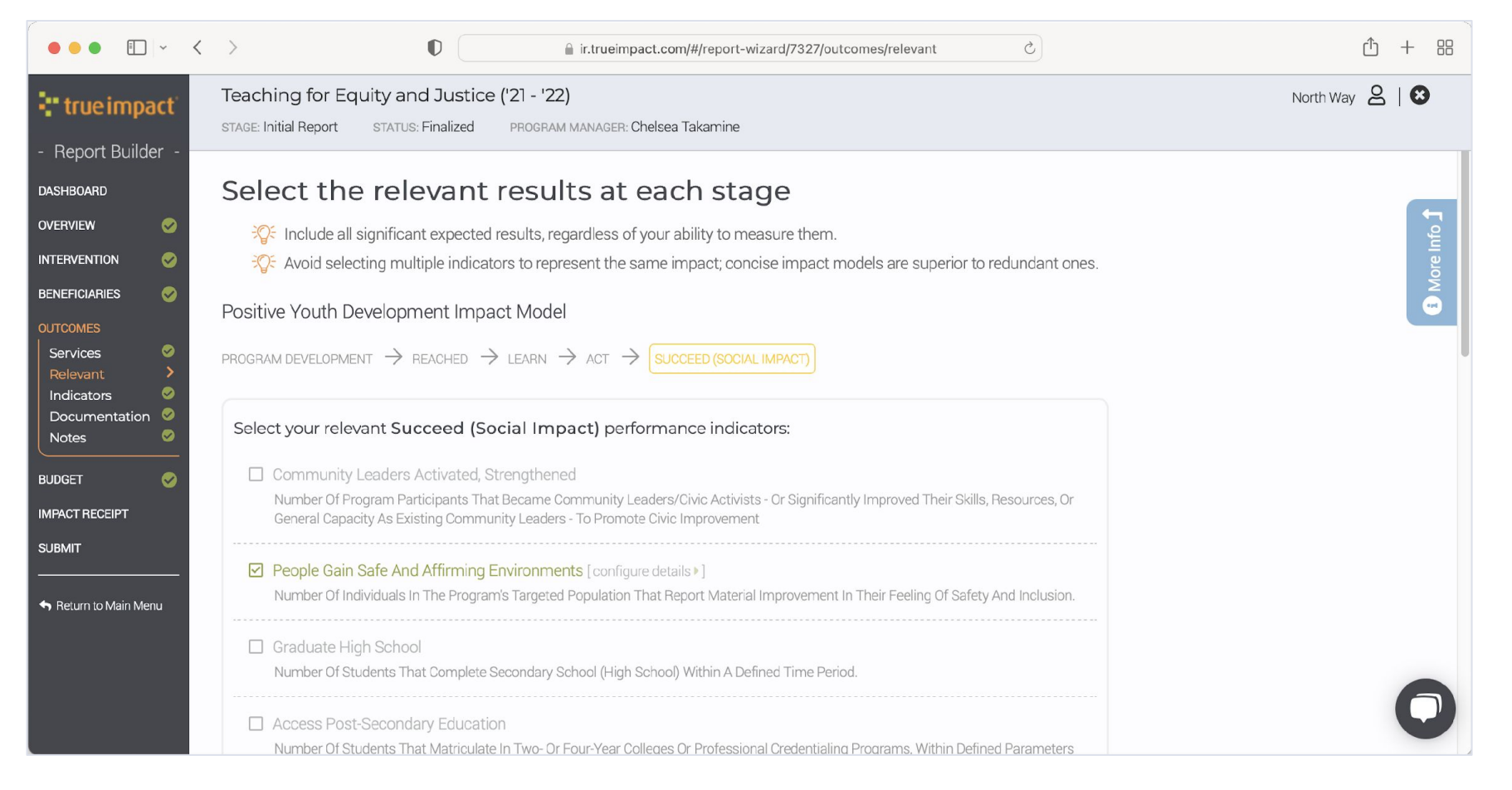

### " true impact"

### **Indicators: What do you mean?**

Define your success, including the threshold or level of achievement for the indicator.

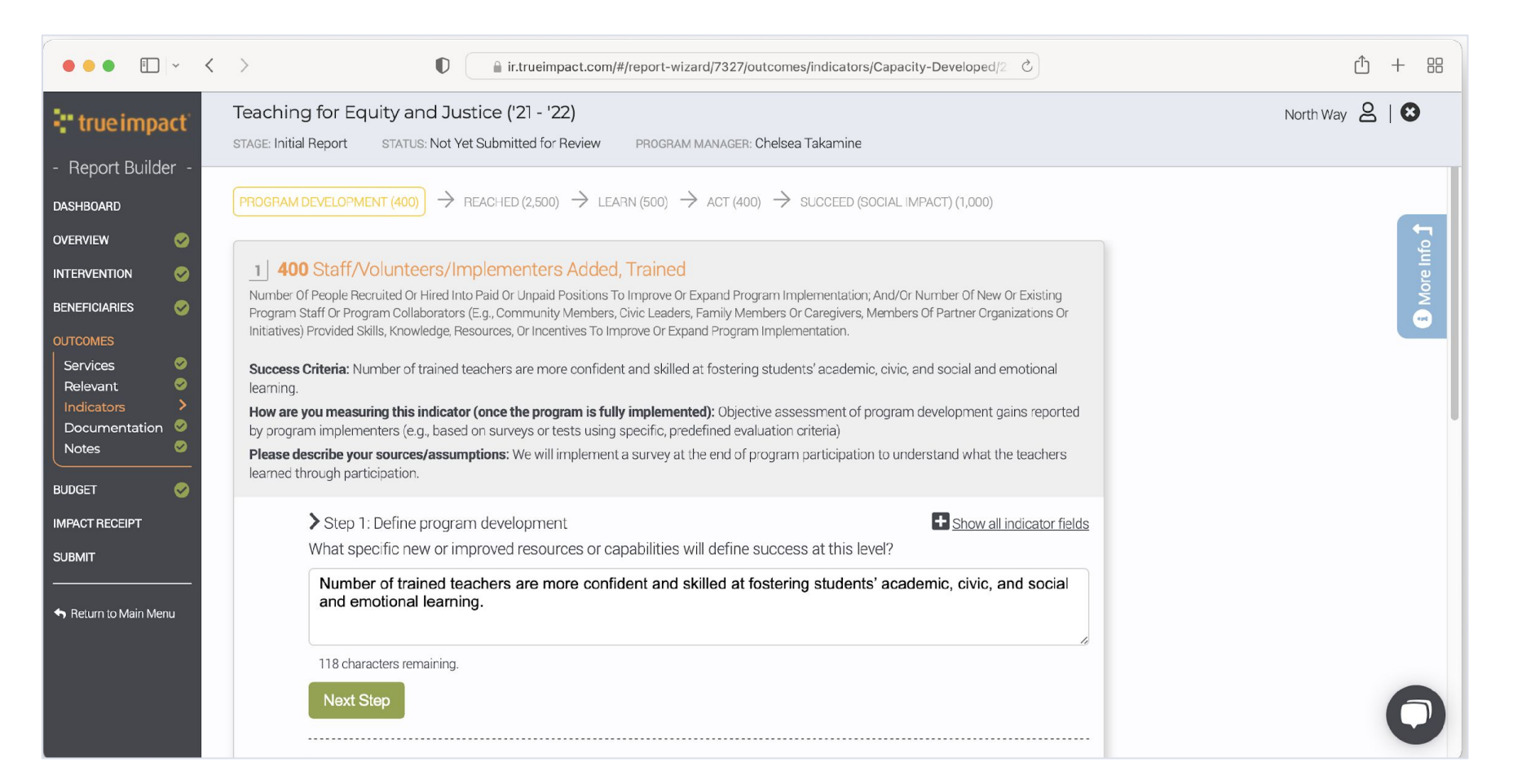

#### "true impact

### **Indicators: How many?**

Forecast the number who achieve this indicator.

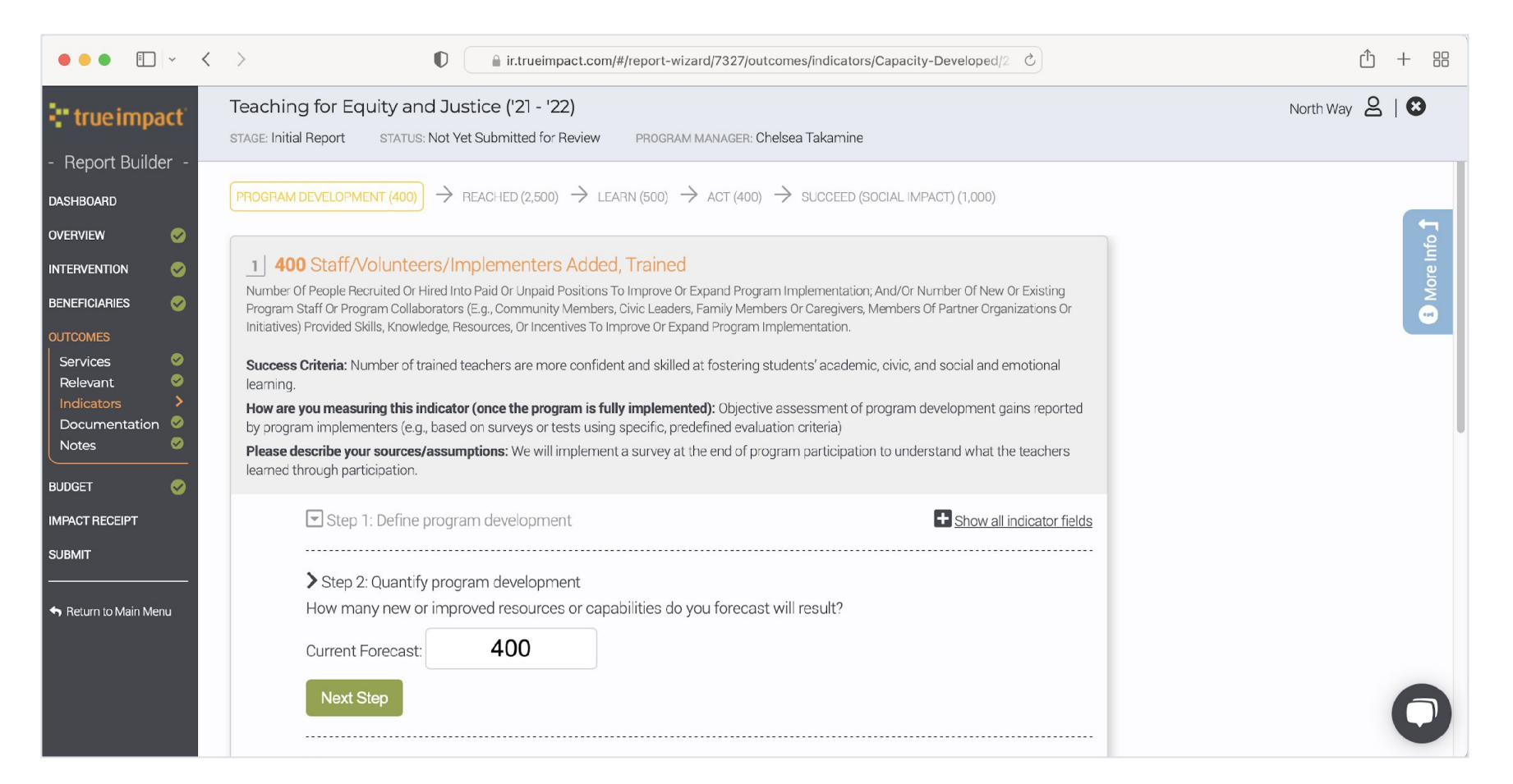

### **Indicators: How do you know?**

Categorize your measurement as directly measured, estimated, or guess.

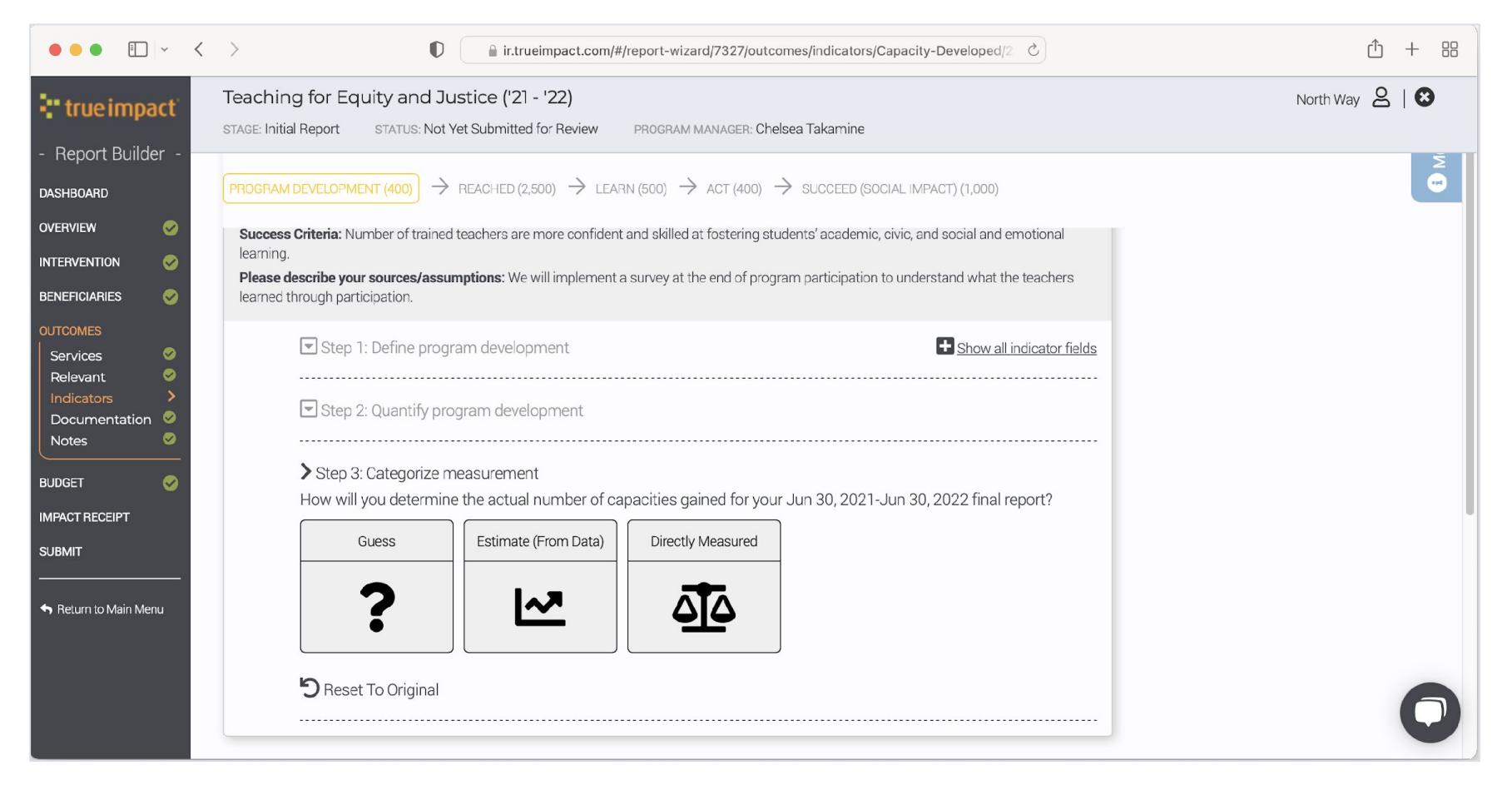

## **Indicators: Share Tools (optional)**

Upload relevant measurement instruments and tools, if available.

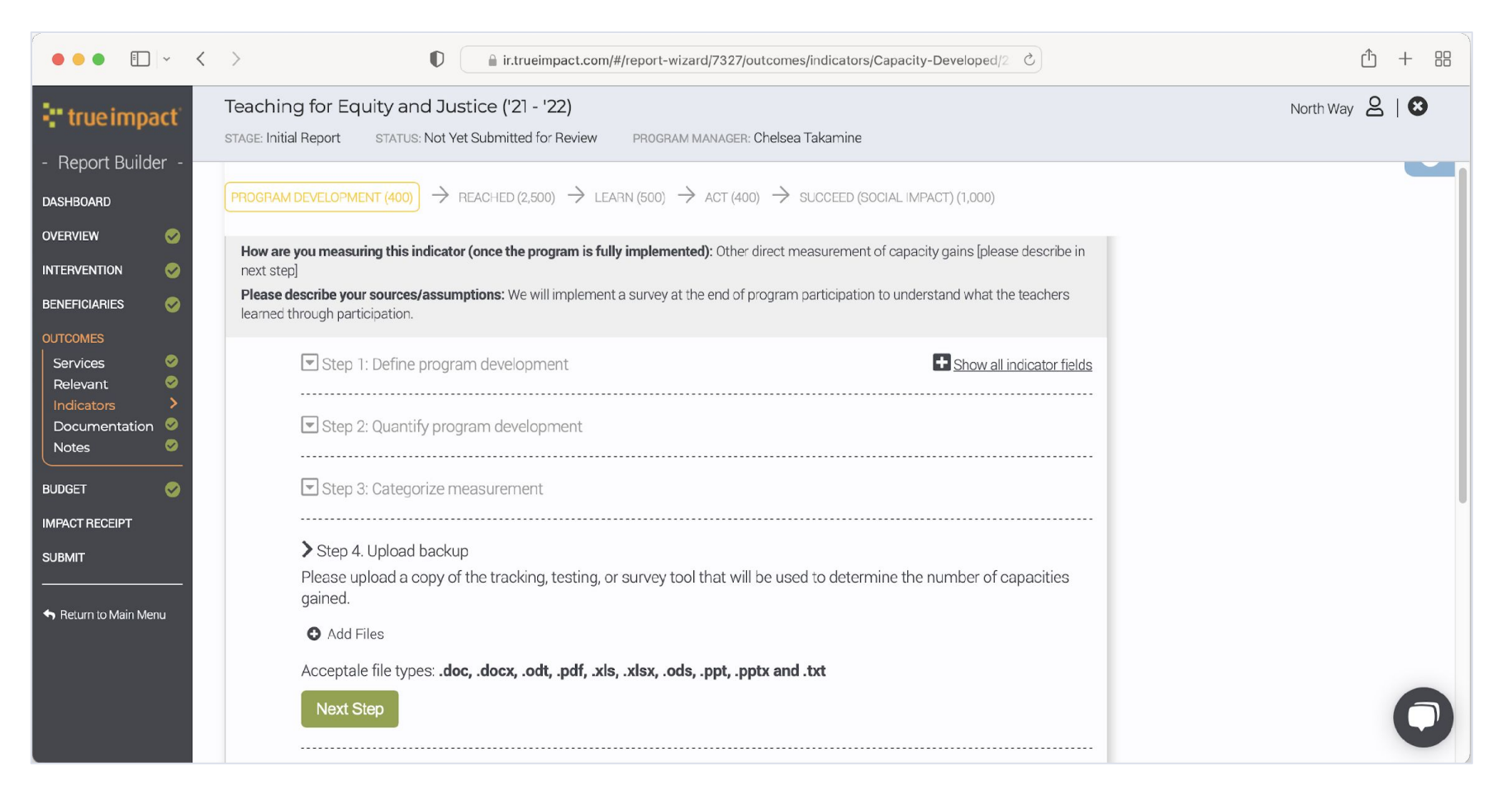

### **Indicators: Describe Measurement**

Describe how the data will be collected.

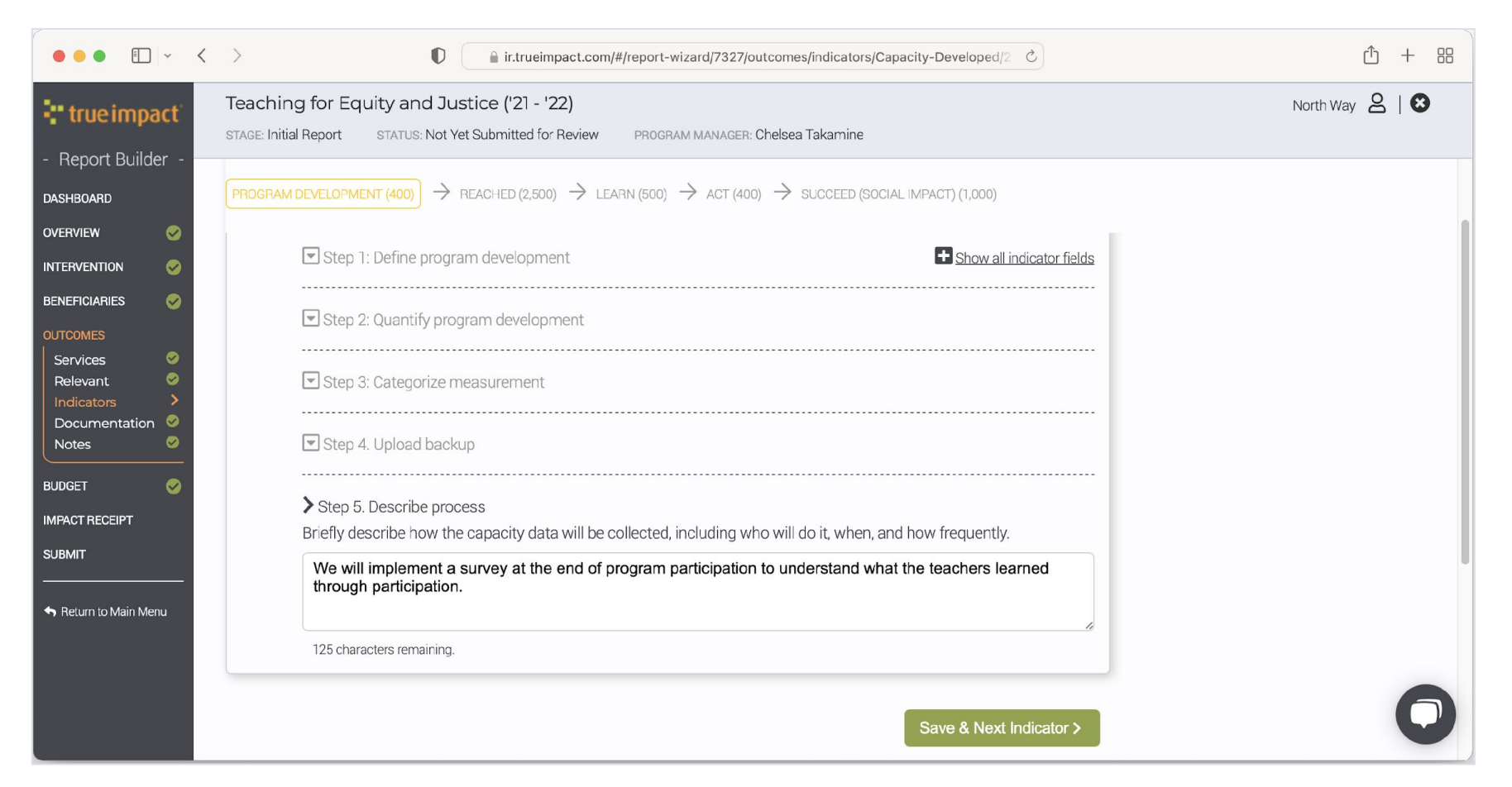

#### - true impact

### **Add Context**

This is an opportunity to upload relevant documents and add notes on your outcome model.

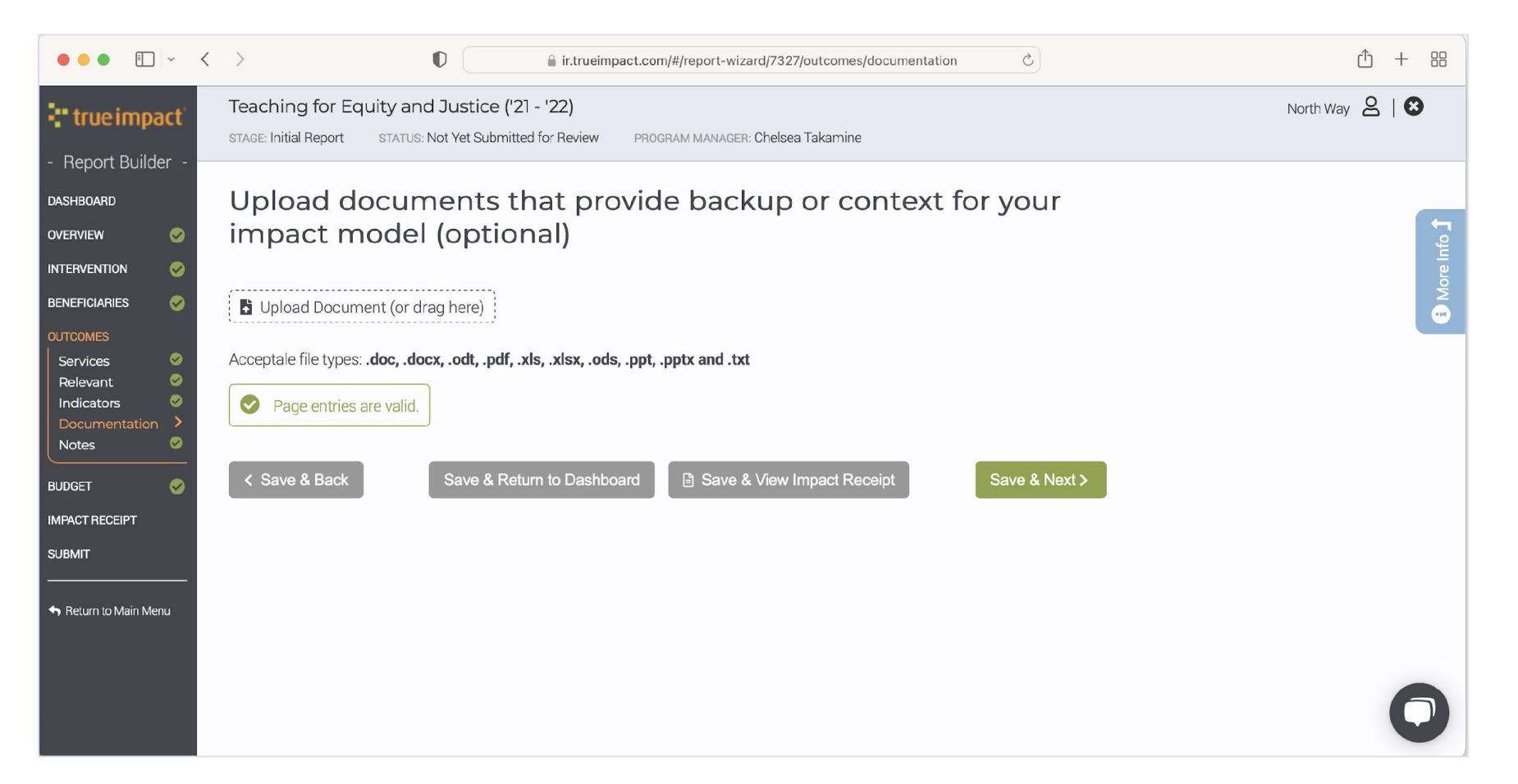

### **Provide a High Level Budget**

Provide a total program budget of the program, and update your Investment Tier, if needed.

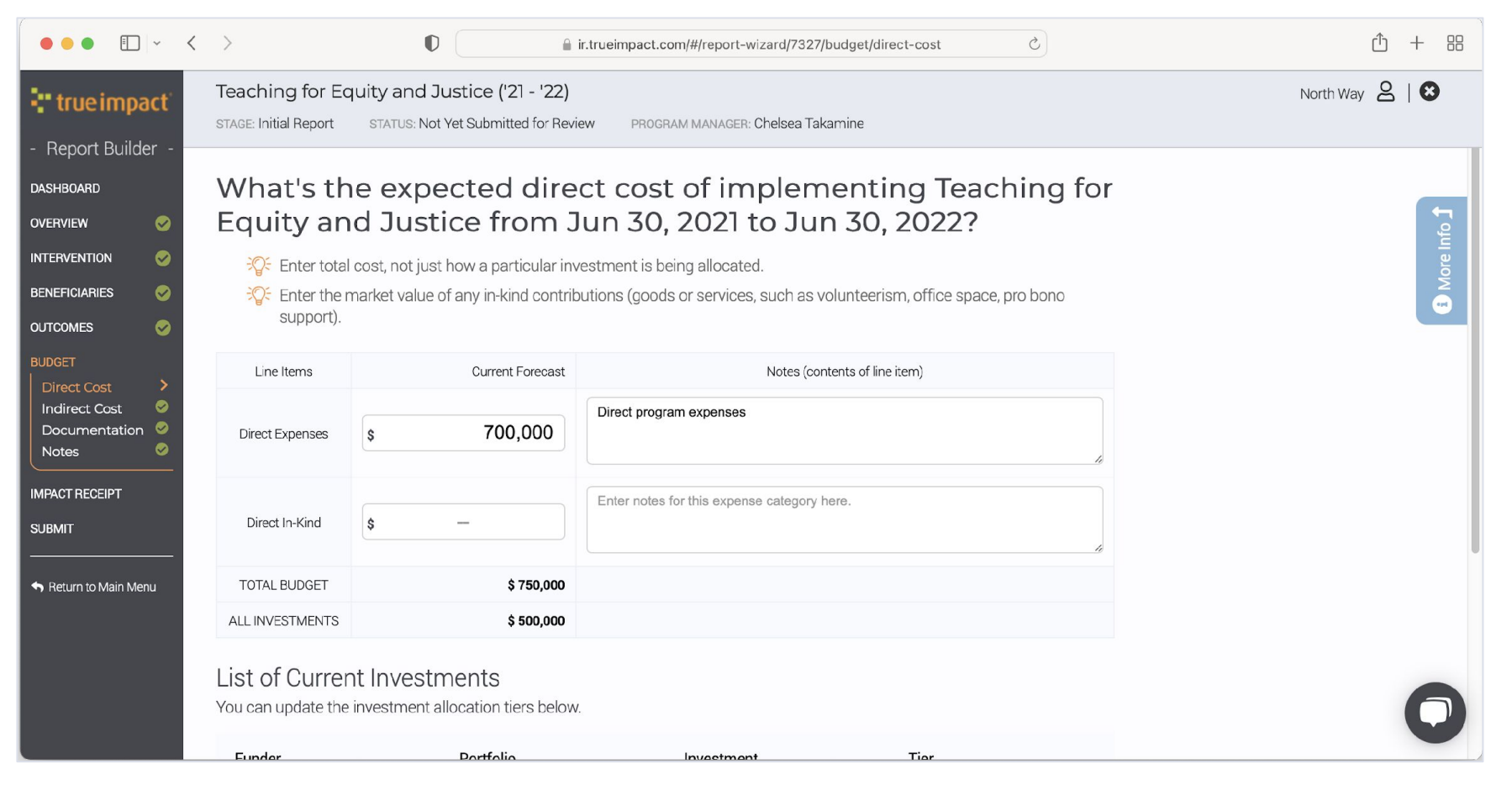

### "true impact

### **Add Budget Documentation**

This is an optional opportunity to upload a detailed budget and any notes on budget changes.

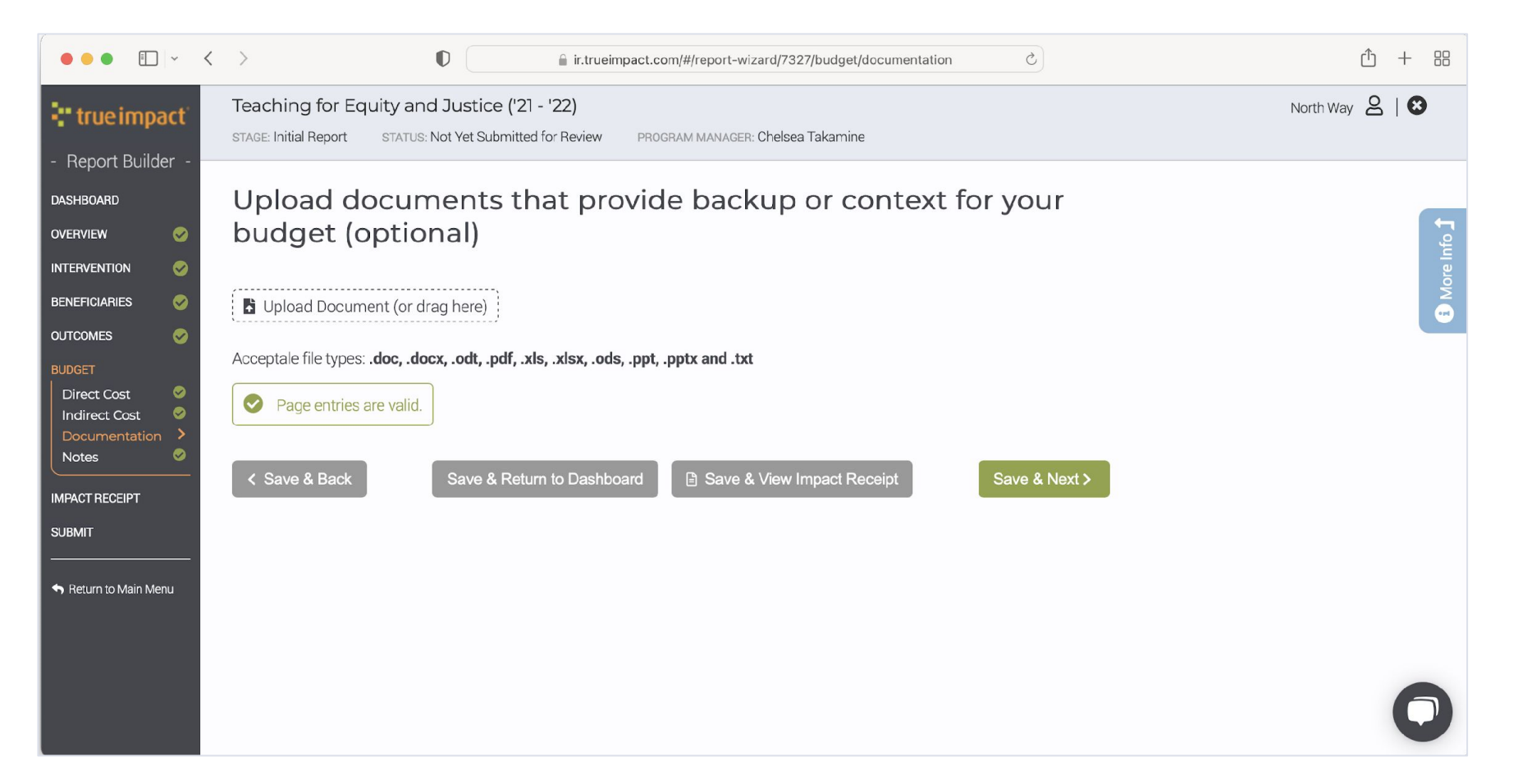

### **Review Dashboard**

Complete

Add information

Edit or or click Dismiss/Not Relevant

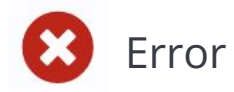

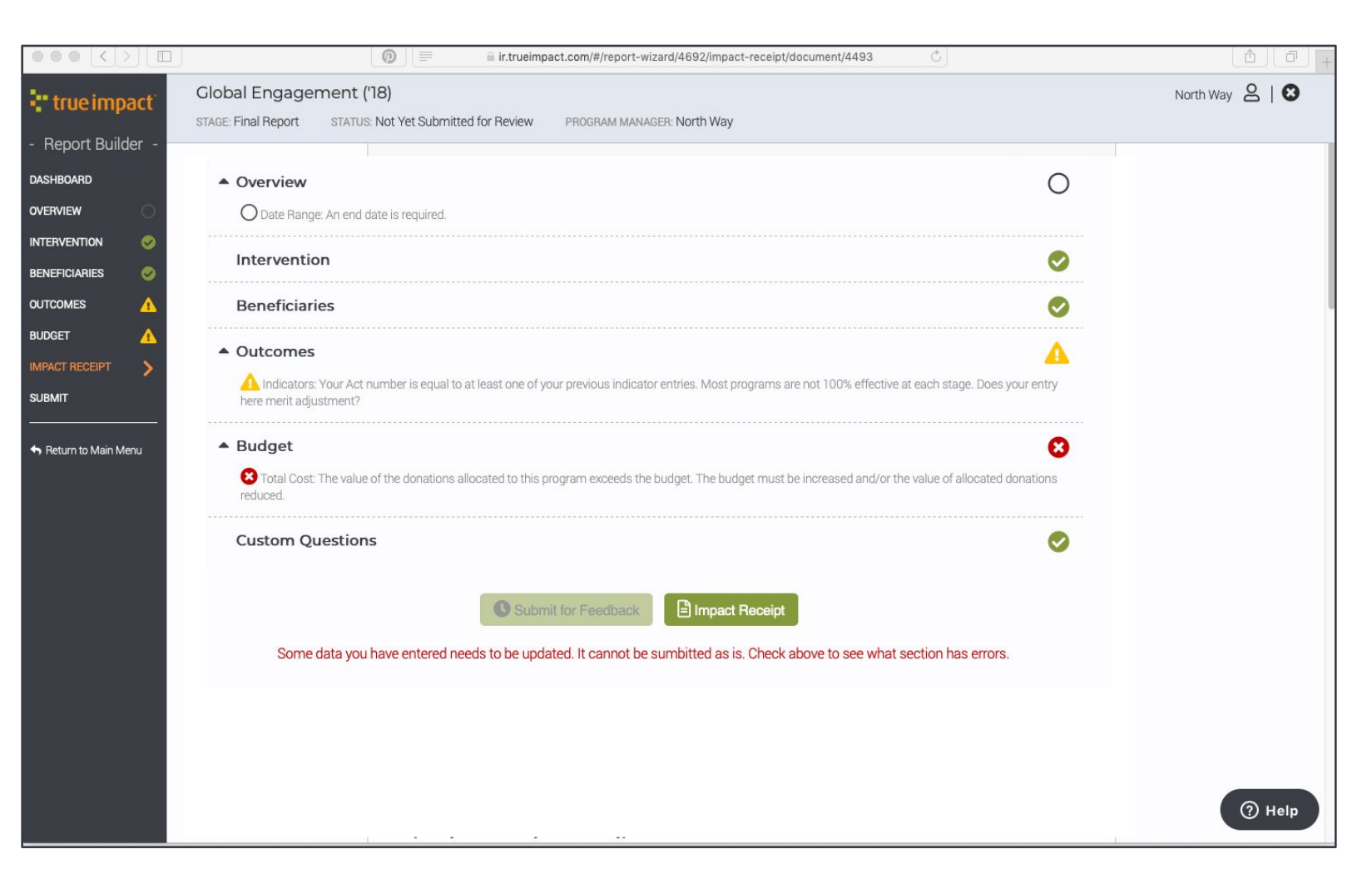

### **Fundant** impact

### **Update Fields, Resolve Errors, and Submit**

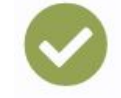

Submit button becomes active when all sections are complete

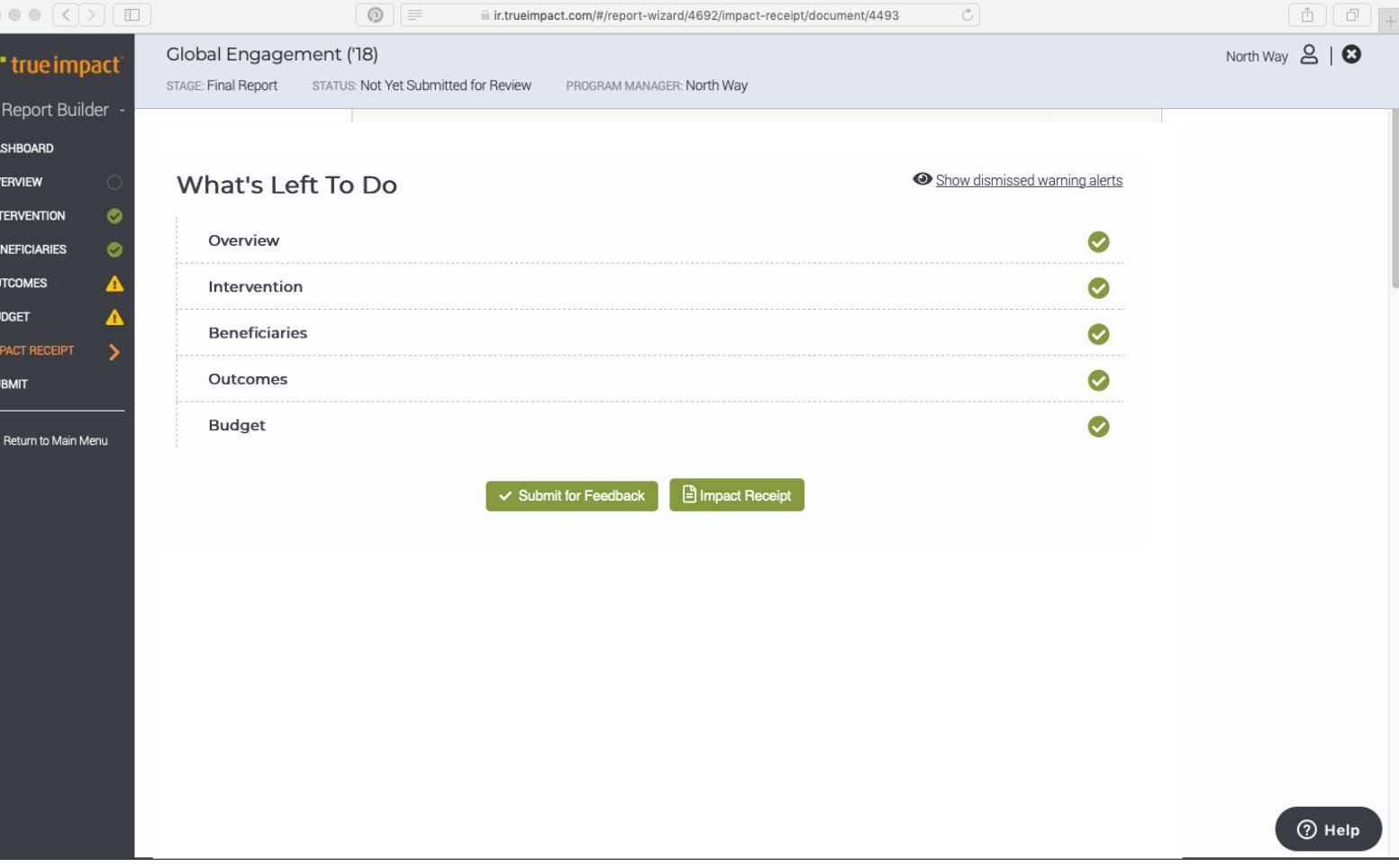

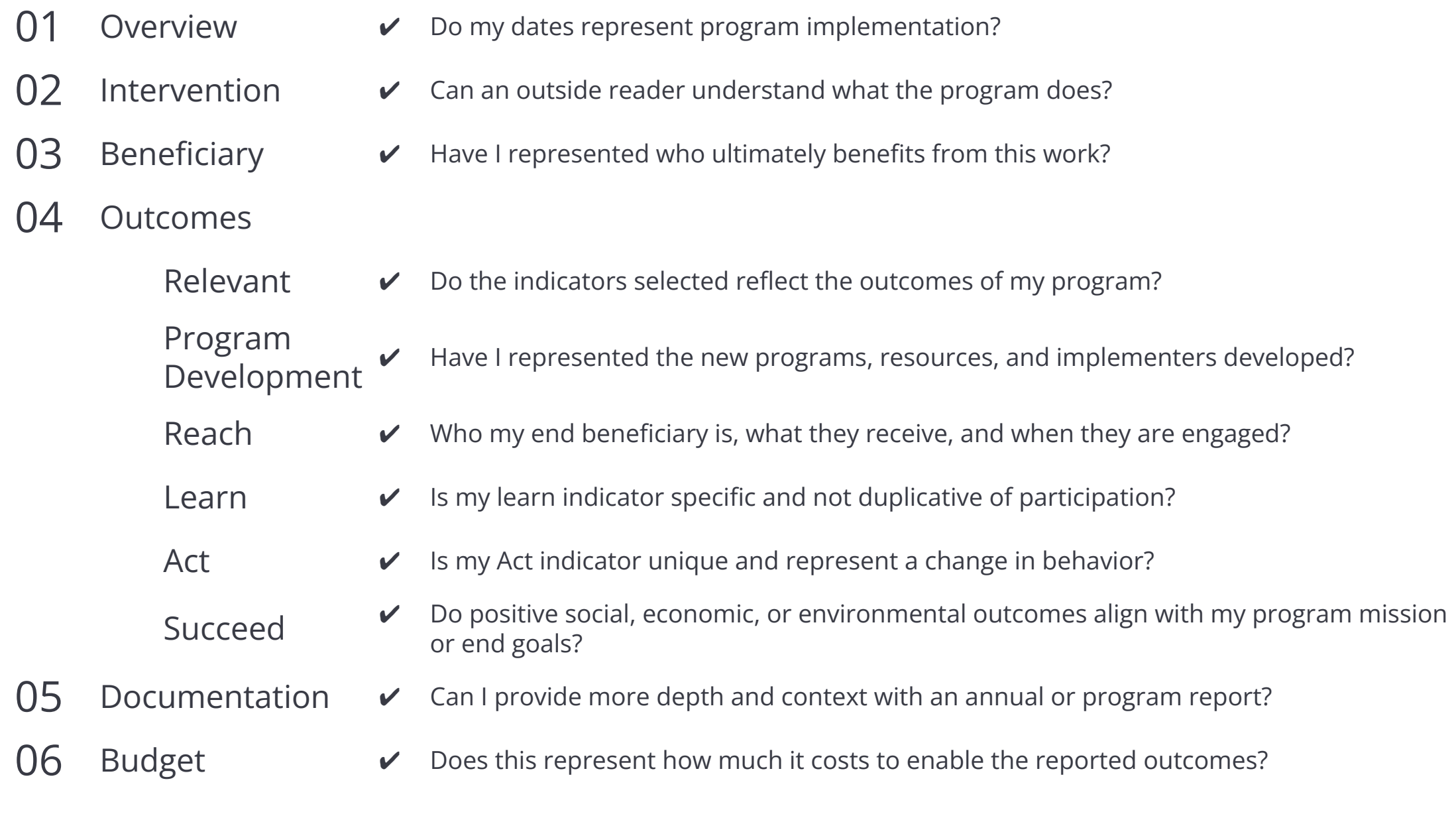

ķ.

# **Updating a Report**

## **Login to Your Account**

Once True Impact completes feedback, return to update your report, resolve feedback, and submit for verification.

#### True Impact Report Feedback

Hi Sadie,

Teaching for Equity and Inclusion has received feedback. Please log in to review the comments and make adjustments to your report as appropriate.

If you've forgotten your password, or if your user account was set up for you and you didn't receive a password), you can reset it here: [https://ir.trueimpact.com/?#/reset\\_login](https://ir.trueimpact.com/?#/reset_login)

Need help? Check how to resolve feedback on your Social Impact Report.

View instructional video

#### 'ue impact

### **Review Feedback**

Click on the green Update button or orange comment icon to review feedback.

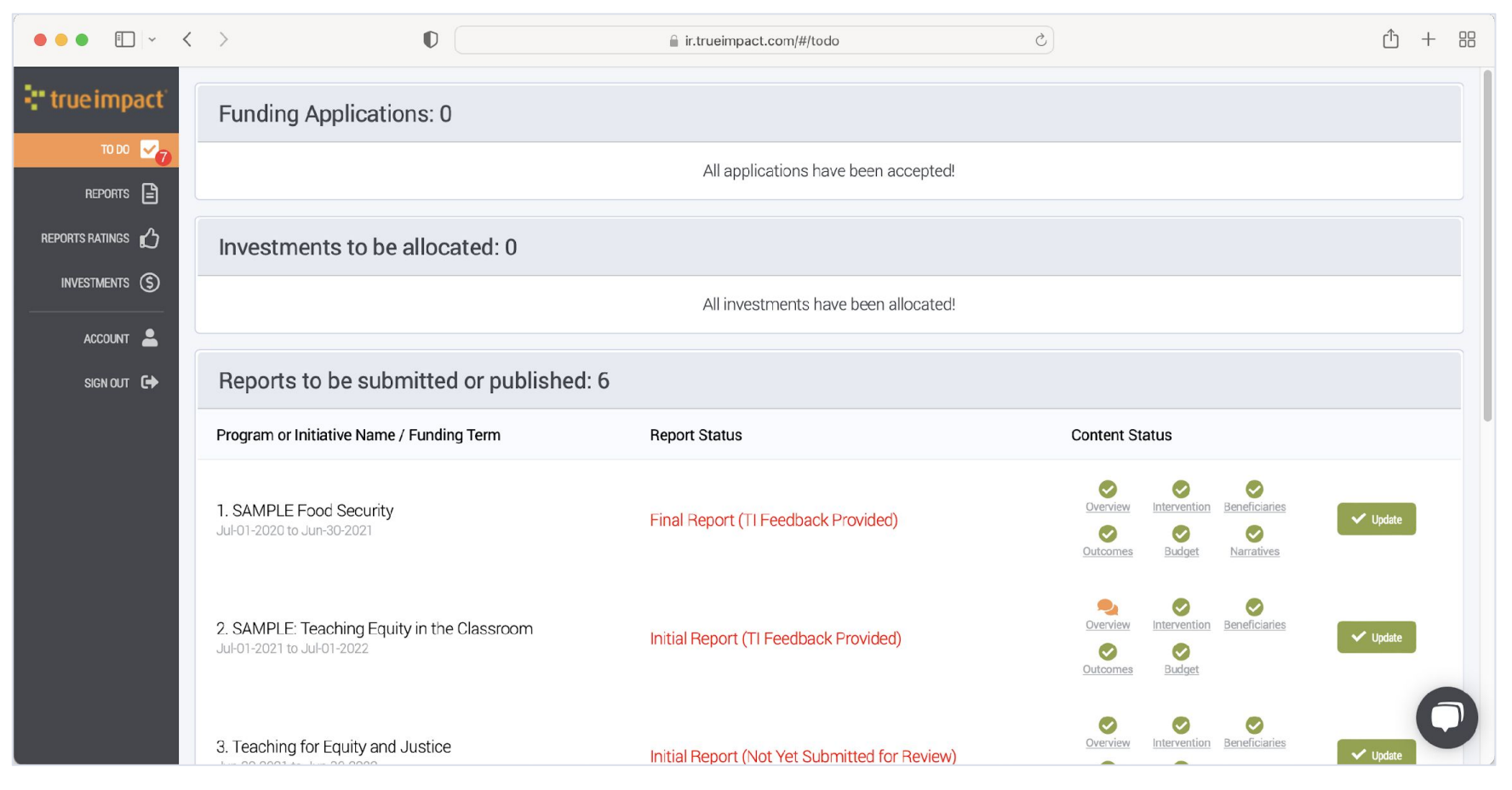

### "true impact

### **Edit and Resolve Feedback**

Review feedback, make edits, and resolve by checking each Feedback checkbox.

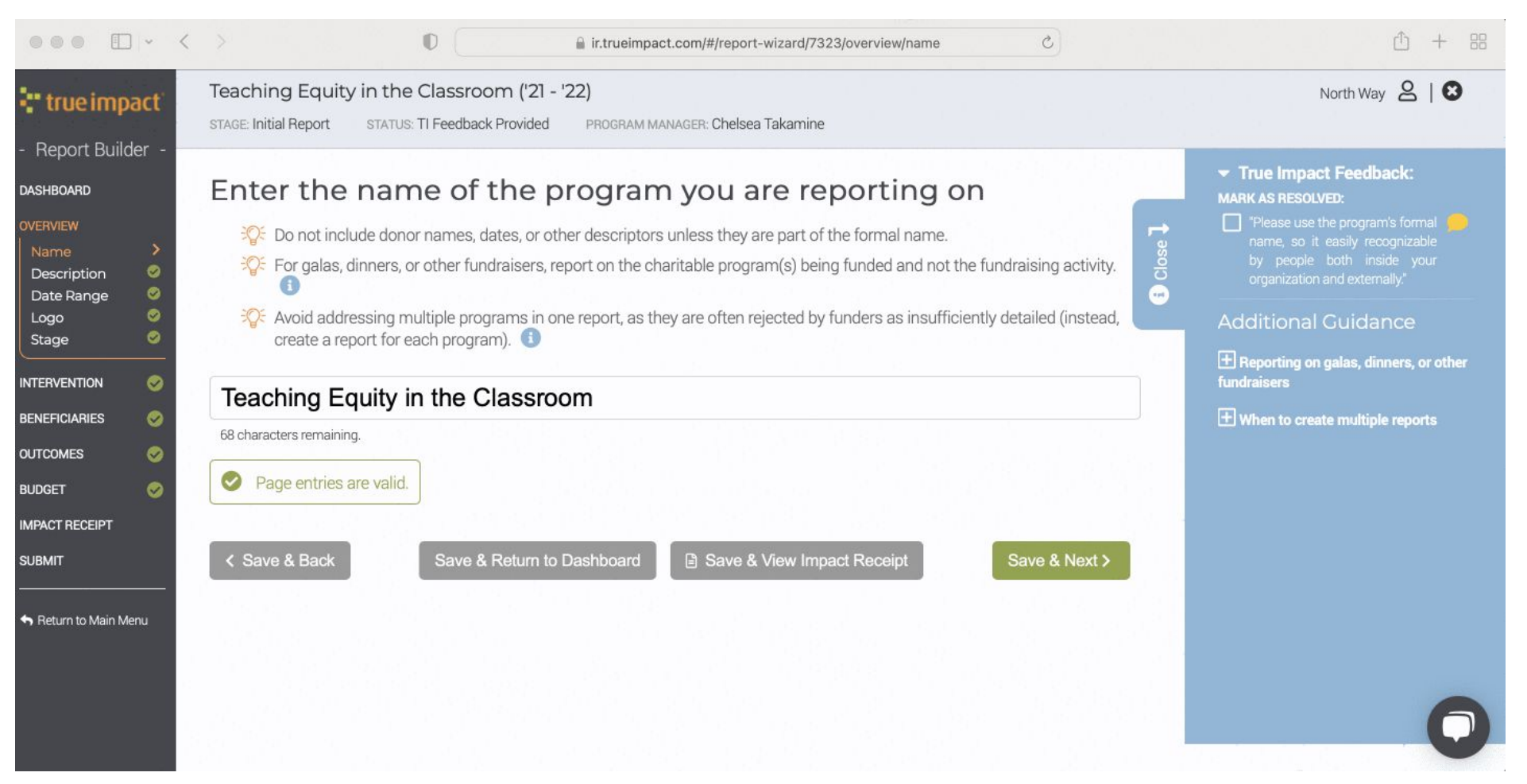

#### "true impact

### **Submit Updated Report**

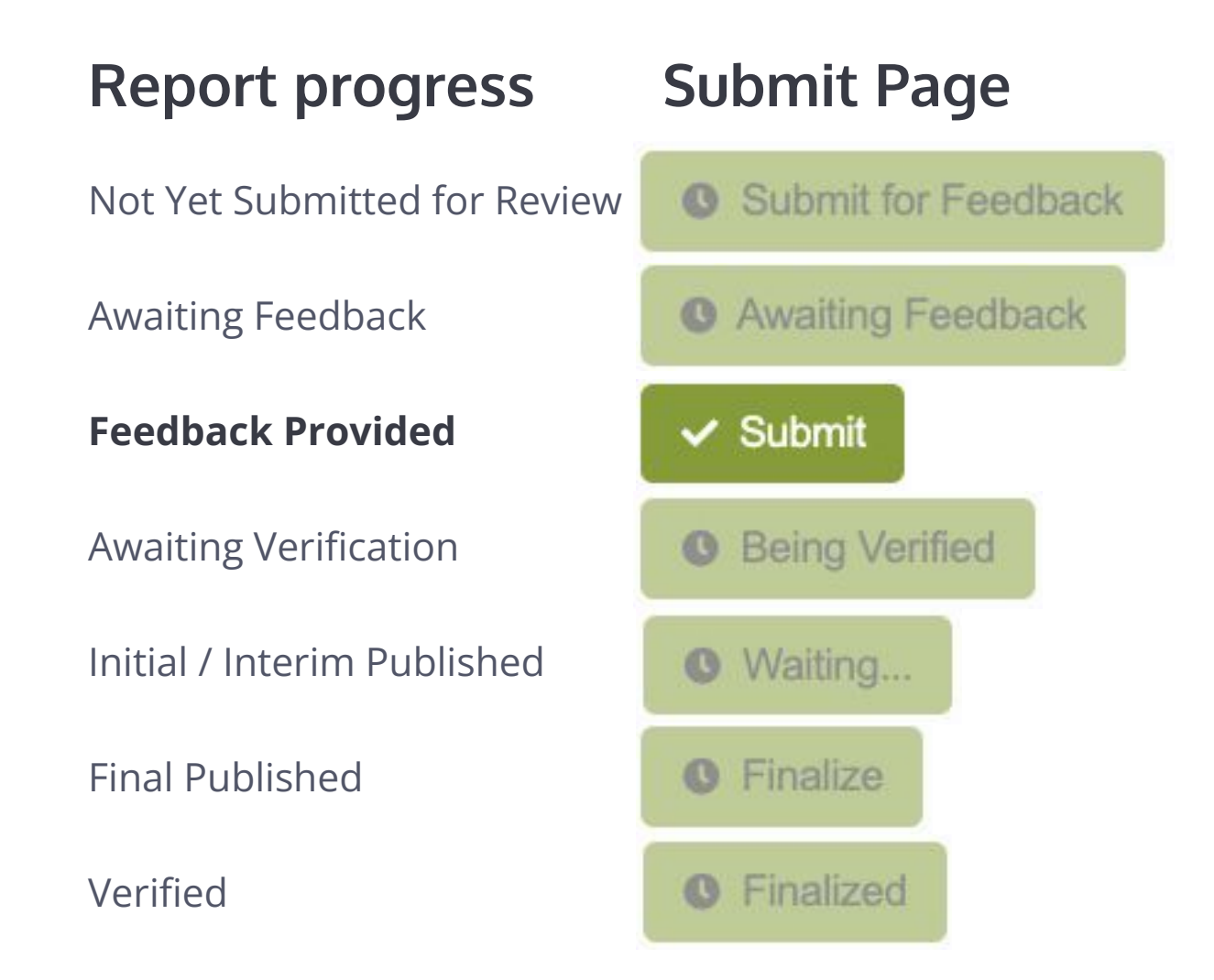

### **Find Guides and Resources**

Find additional guides and resources at support.trueimpact.com.

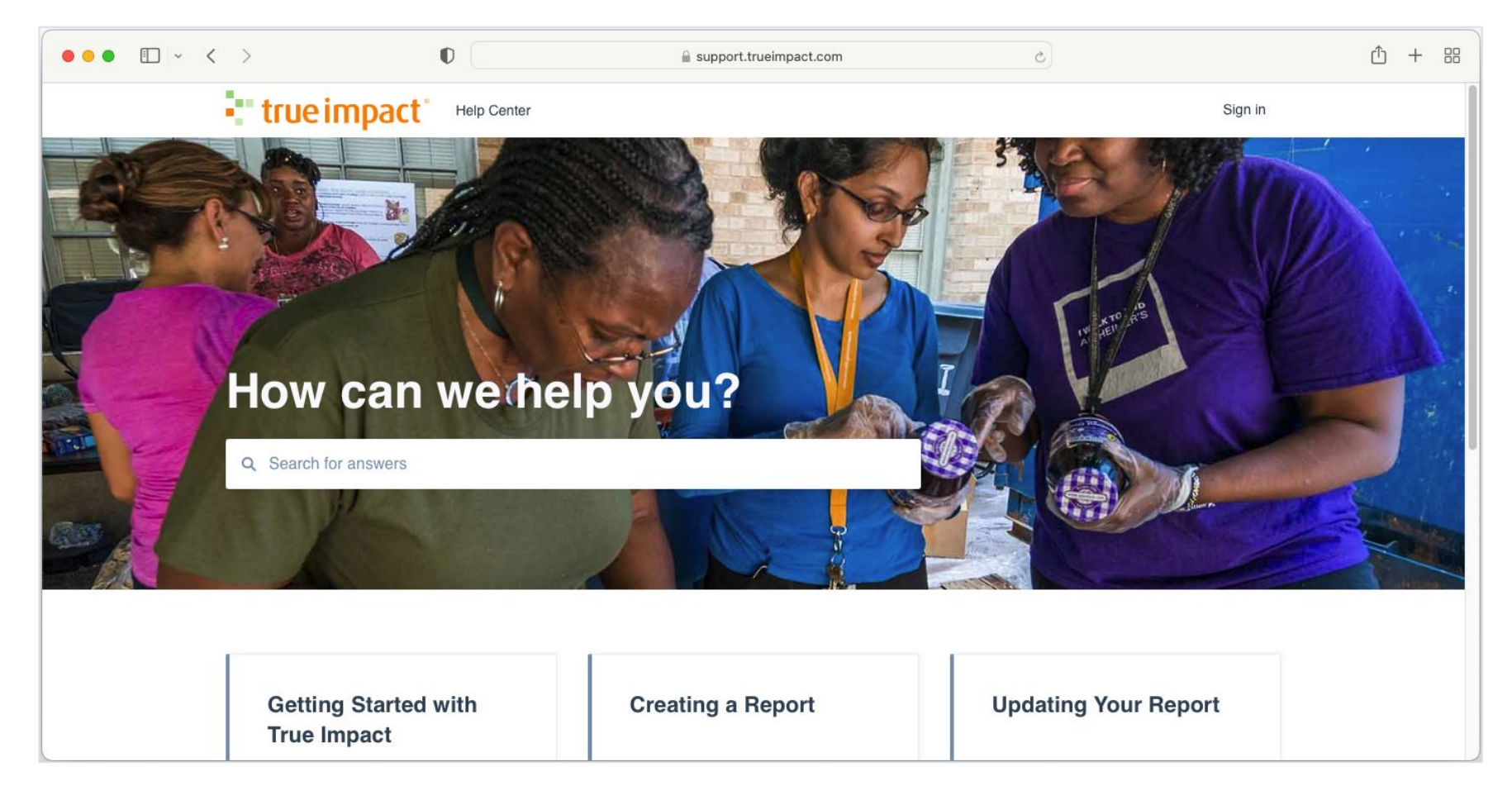

### <sup>-</sup> true impact<sup>®</sup>

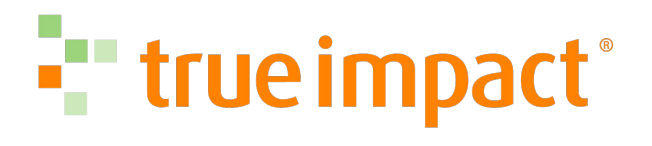

### **Keep in Touch**

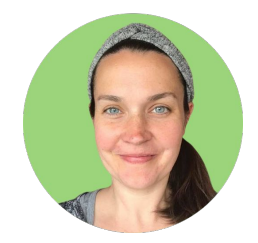

**Sara Ansell** Senior Manager of Social Impact

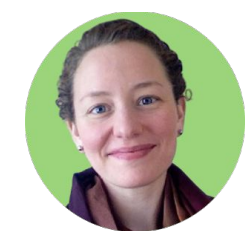

**Sadie Miller** Director of Social Impact

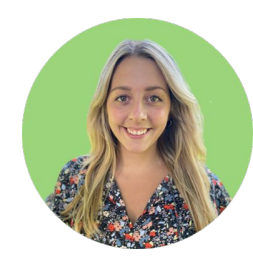

**Jessica Fischer** Social Impact Specialist

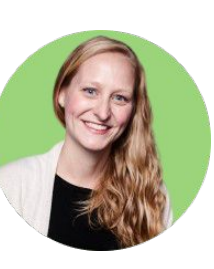

### **Chelsea Takamine**

**trueimpact.com**

Manager of Social Impact